# SSF BAT3 Ultraschalldetektor

- Grafische Darstellung der Fledermausrufe: Sonogramm mit individuell einstellbarer Auflösung, ideal zur einfachen Fledermauserkennung, HOLD-Funktion, 4 Bilder sind im internen Speicher ablegbar.
- Spektrogramm (persistente Anzeige)
- Frequenzbereich 15 bis 150 kHz in 1 kHz  $-$ Schritten einstellbar
- BAT3Viewer Software für PC, Mac, Linux zum Speichern und Anzeigen von Screenshots von Sono- und Spektrogrammen (Zubehör)
- Automatisches Auffinden der Fledermäuse mit den stärksten Rufen im AutoBat-Mode (abschaltbar)
- Fledermausliste, angepasst an die eingestellte Mischerfrequenz, zur einfachen Bestimmung von Fledermäusen (DE/EN)
- Fledermausdatenbank mit Infos (DE/EN)
- MicroSD-Kartenleser für erweiterte Funktionalität. Die MicroSD-Karte (Zubehör) wird von Windows-PCs als USB-Laufwerk erkannt.
- Einfache Bedienung, Einstellungen für zwei User werden gespeichert.
- Hervorragende Empfindlichkeit durch hochwertiges Ultrasonic-Electret-Mikrofon in Verbindung mit einer rauscharmen und einstellbaren Vorverstärkerstufe
- Rauschsperre zum Ausblenden von Hintergrundrauschen (abschaltbar)
- Großes Farbdisplay mit einstellbarer Helligkeit, Übersicht über alle Einstellungen und die letzten Fledermausrufe
- Touch-Screen (resistiv) mit Touch-Pen
- Uhr und einschaltbare Taschenlampe
- Sehr gute Tonqualität und Lautstärke. Der eingebaute 1,5 W Lautsprecher überträgt Fledermausrufe sehr klar und differenziert.
- Boost-Mode in 2 Stufen für höhere Lautstärke bei Führungen
- Line-Out und Kopfhörerausgang (kombiniert, automatische Erkennung)
- Firmware-Update über USB-Schnittstelle und PC
- Auto-Abschaltung zur Batterieschonung (einstellbar 1 Minute bis ∞)
- Handliche Größe und geringes Gewicht: 104x57x15 mm (HxBxT), 125 g

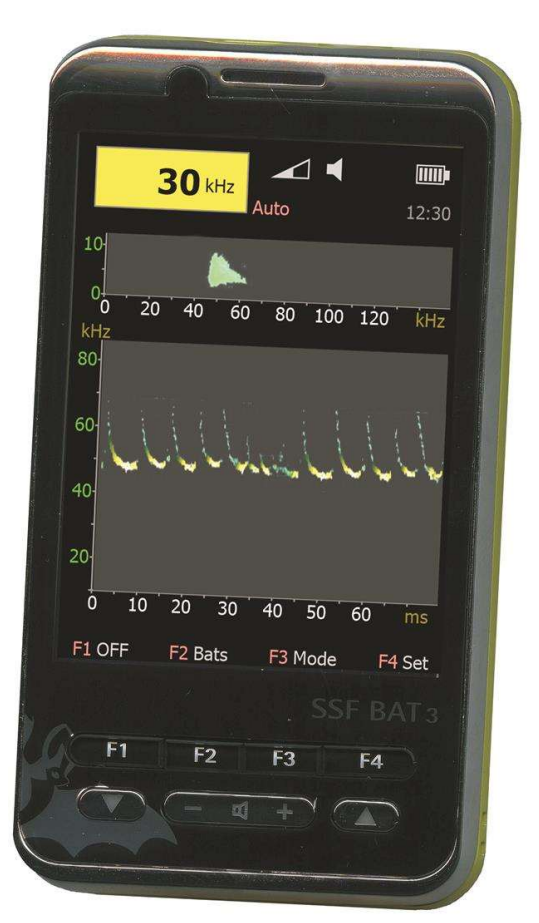

Entwicklung und Herstellung des SSF BAT3:

### microelectronic VOLKMANN

Konstanz/Germany www.mekv.de info@mekv.de

# Inhaltsverzeichnis

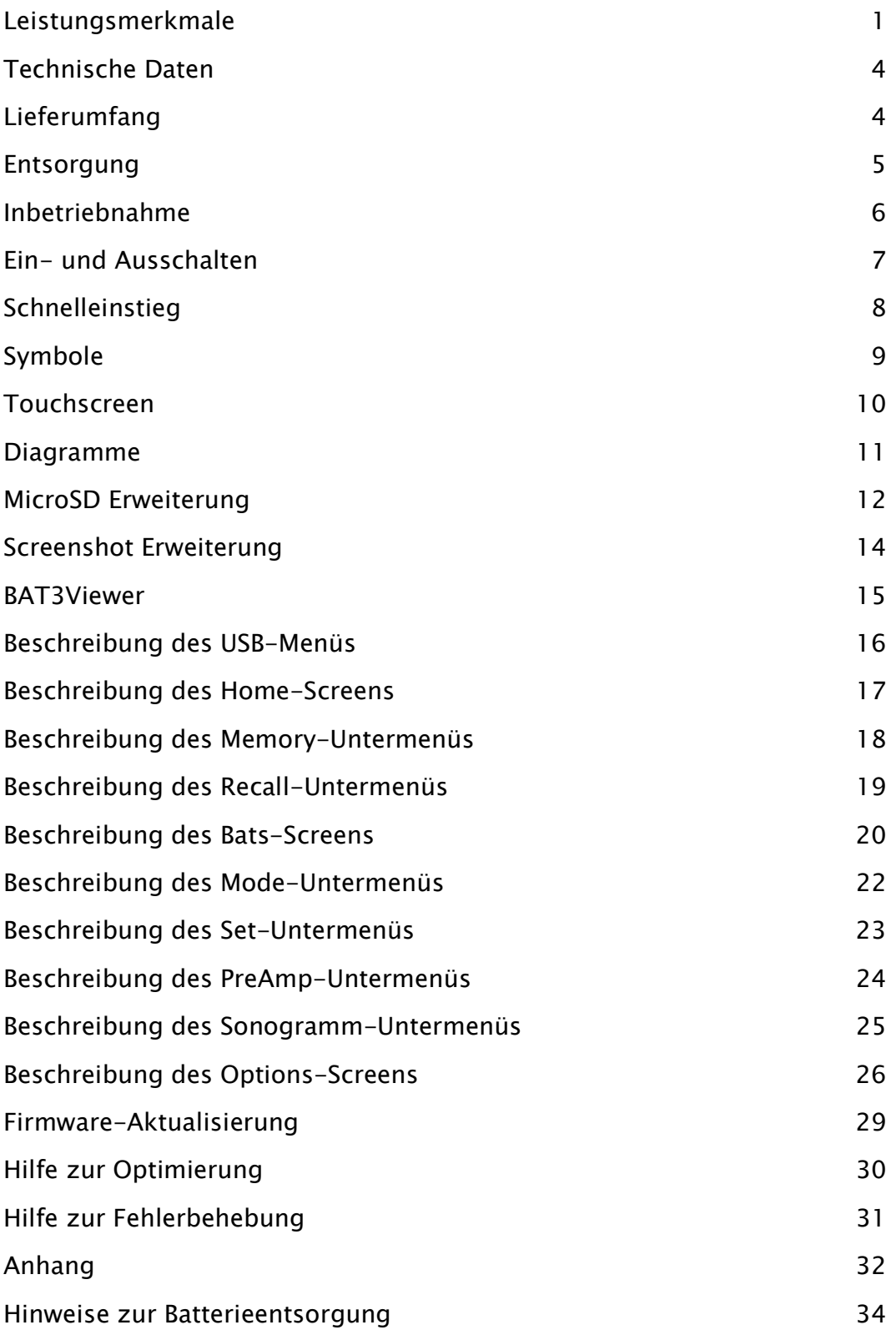

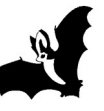

### Technische Daten

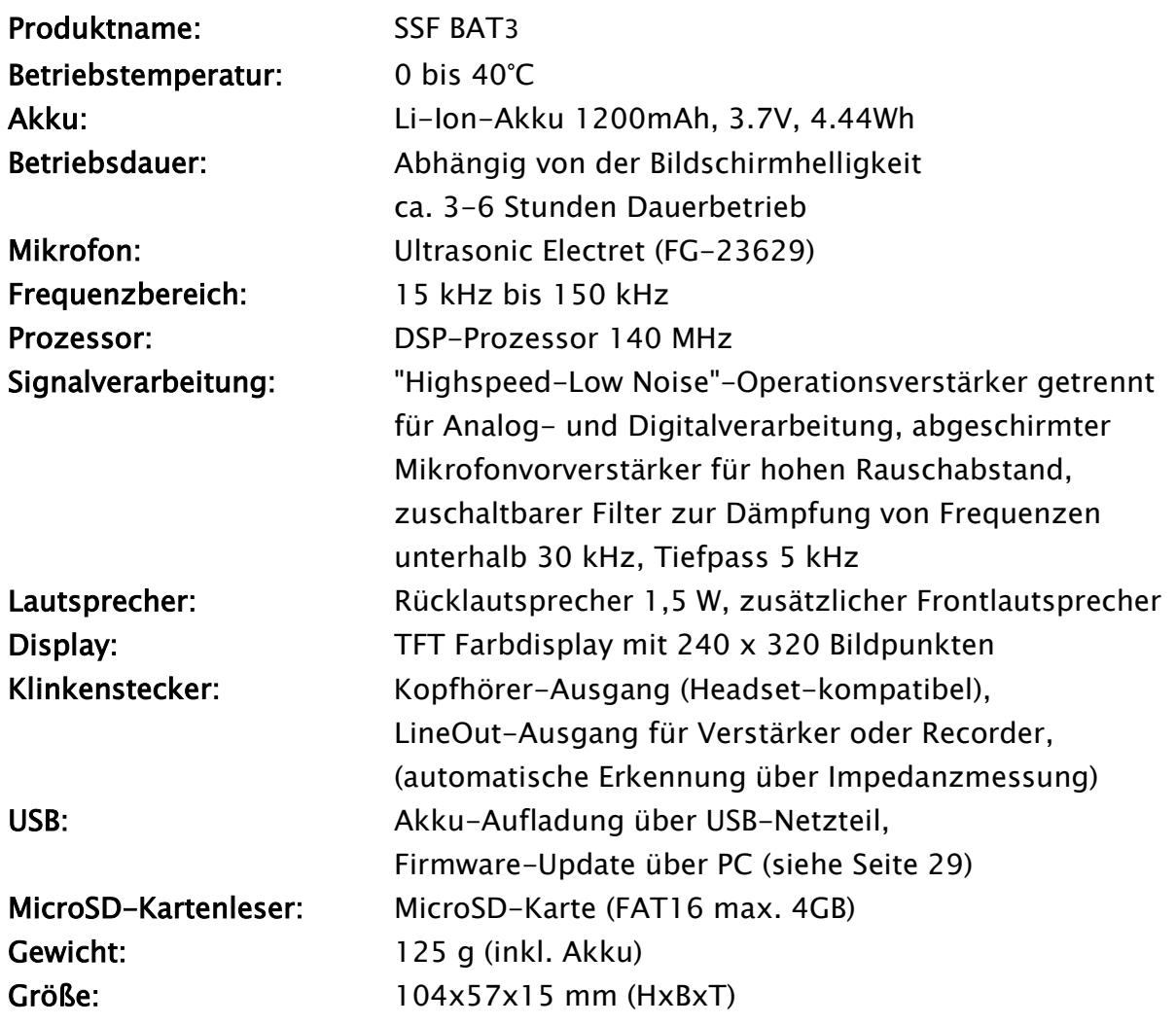

## Lieferumfang

- SSF BAT3
- Handschlaufe
- Li-Ion-Akku
- USB-Akkuladegerät
- USB-Datenkabel
- Beschreibung
- Verpackung

Als Zubehör erhältlich:

- Tragetasche
- Ersatzakku
- MicroSD-Karte (fertig eingerichtet)
- Zusatzoption: Erweiterung zum Erstellen von Screenshots (MicroSD-Karte erforderlich)

Verfügbare Downloads:

 Datei für Erweiterung der Fledermausdatenbank mit Bildern (kostenlos)

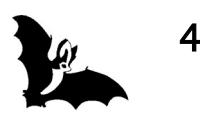

### Entsorgung

Elektroaltgeräte enthalten häufig noch wertvolle Materialien. Sie beinhalten aber auch schädliche Stoffe. Im Restmüll oder bei falscher Behandlung können diese der menschlichen Gesundheit und der Umwelt schaden. Daher dürfen Altgeräte nicht mit dem normalen Hausmüll entsorgt werden. Elektroaltgeräte sind an Sammelstellen, kommunalen Entsorgungsstellen oder über den Verkäufer zu entsorgen. Es besteht die Möglichkeit, SSF BAT3-Altgeräte ordnungsgemäß frankiert und auf eigene Kosten zur Entsorgung zurückzusenden. Portoauslagen oder Fahrtkosten werden jedoch nicht erstattet. Die Rücksendung ist zu richten an:

BUND Naturschutzzentrum Westlicher Hegau Erwin-Dietrich-Str. 3 D-78244 Gottmadingen

#### EU-Länder

Werfen Sie Elektrogeräte nicht in den Hausmüll! Gemäß europäischer Richtlinie über Elektro- und Elektronik-Altgeräte und Umsetzung in nationales Recht müssen verbrauchte Elektrogeräte getrennt gesammelt und einer umweltgerechten Wiederverwertung zugeführt werden.

Bitte beachten Sie auch die gesonderte Gebrauchsanleitung für wiederaufladbare Lithium-Ionen-Akkus/Lithium-Polymer-Akkus und die Hinweise zur Batterieentsorgung, welche dem Akku beiliegen.

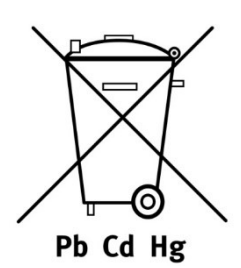

(Pflichthinweis des Verkäufers, siehe Seite 34).

#### WEEE-Reg.-Nr. DE 14408619

Unser Unternehmen ist mit der Marke SSF BAT bei der Stiftung Elektro-Altgeräte-Register (EAR) für Entsorgung registriert.

We have registered with the Electrical and Electronic Equipment Register (EAR) in accordance with §6 Abs.2 ElektroG.

#### ZSVR-Registrierung DE2949659283976

Beteiligung am Rücknahmesystem §6 Abs.3 VerpackV.

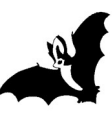

### Inbetriebnahme

#### Erste Inbetriebnahme und Hinweise:

- Entfernen Sie die Display-Schutzfolie vor der ersten Inbetriebnahme.
- Setzen Sie das Gerät möglichst keiner hohen Luftfeuchtigkeit oder Nässe aus.
- Benutzen Sie zu Ihrer eigenen Sicherheit nur den mitgelieferten Akku und das dazugehörende Ladegerät. Auch kann es bei Verwendung eines Fremdnetzteiles zu Störungen kommen, falls dieses nicht ausreichend entkoppelt ist.
- Lagern Sie das Gerät nicht längere Zeit mit eingelegtem Akku. Laden Sie nach längerem Nichtgebrauch den Akku vollständig auf. Beachten Sie die gesonderte Gebrauchsanleitung, die dem Akku beiliegt.
- Bei Netzbetrieb betreiben Sie das Gerät nur mit eingelegtem Akku.
- Setzen Sie die MicroSD-Karte (als Zubehör erhältlich), maximale Größe 4 GB, FAT Dateisystem, nur spannungslos ein (USB-Kabel ausgesteckt, siehe Seite 12).

#### Akku einsetzen oder auswechseln:

- 1. Akkuabdeckung öffnen: Schieben Sie die Abdeckung in Pfeilrichtung.
- 2. Setzen Sie den Akku ein.
- 3. Schließen Sie die Akkuabdeckung. Bitte achten Sie darauf, dass sich der Touch-Pen (3) nicht versehentlich so gedreht hat, dass er die Abdeckung oben blockiert.
- 4. Der Akku ist beim Verlassen des Werkes nur schwach vorgeladen und muss daher vor dem ersten Gebrauch vollständig geladen werden. Auch nach längerem Nichtgebrauch sollten Sie den Akku vollständig laden (bei leerem Akku bis zu 8 Stunden).

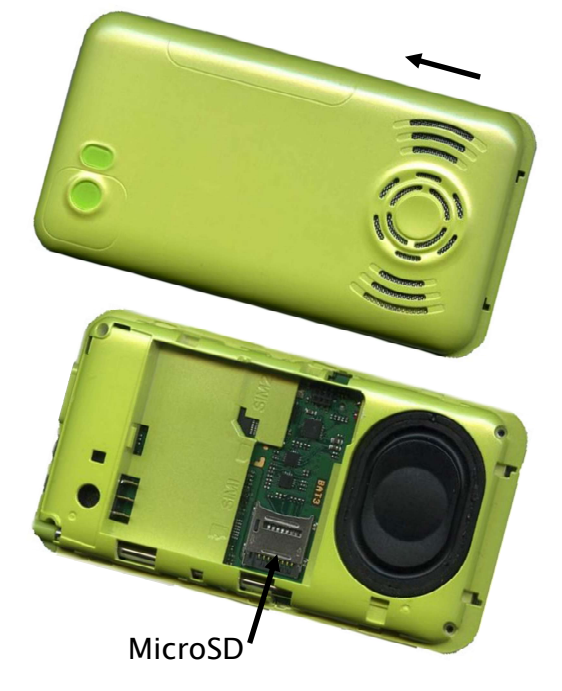

Der Akku liegt bei Auslieferung bei. Dauert das Wechseln des Akkus länger als 1 Minute, muss die Uhrzeit und das Datum neu eingestellt werden.

#### Befestigen der Handschlaufe:

Zum Einfädeln der Handschlaufe benötigen Sie einen ca. 30-50 cm langen dunklen Nähfaden und eine feine Nadel. Legen Sie den Nähfaden zu einer Schlaufe und schieben Sie diesen durch eine der beiden Öffnungen an der Gehäuseseite rechts unten, bis dieser in der zweiten Öffnung sichtbar ist. Ziehen Sie nun die Schlaufe mit der Nadel hoch. Jetzt können Sie die Handschlaufe an den Nähfaden anknoten und vorsichtig durch die Öffnungen ziehen. Zum Schluss lösen Sie den Knoten und ziehen das dickere Ende der Handschlaufe durch das dünne Ende.

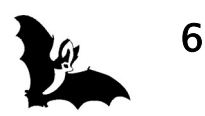

## Ein- und Ausschalten

#### Einschalten:

Das Gerät wird eingeschaltet über die Taste

Es erscheint die Meldung "Unlock: press F1". Zum Entsperren müssen Sie jetzt die Taste F1 innerhalb von 2 Sekunden drücken. Die Entsperrfunktion verhindert ein ungewolltes Einschalten. Ist beim Einschalten die USB Verbindung eingesteckt, startet das Gerät automatisch mit dem USB Menü.

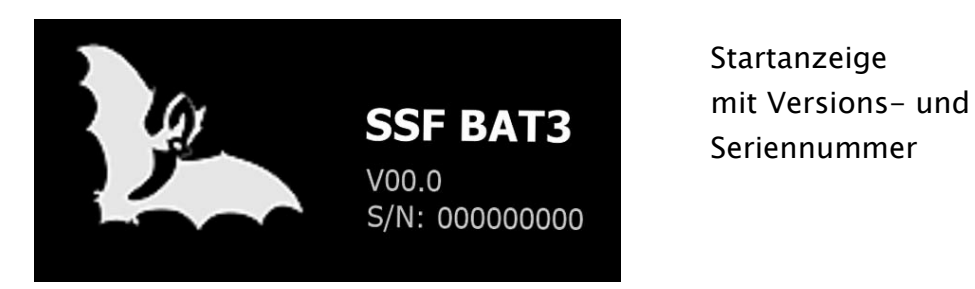

Startanzeige

#### Hinweise:

Die Bildschirmhelligkeit ist, um Batteriekapazität zu sparen, auf dunkles Umgebungslicht optimiert. Für den nächtlichen Spaziergang gibt es zusätzlich noch einen DIM-Mode, mit dem die Helligkeit weiter reduziert werden kann (siehe Seite xx).

Wird beim Starten eine für den Betrieb zu geringe Akkuspannung festgestellt, folgt auf dem Display der Hinweis, das Gerät an das USB-Ladegerät anzuschließen. Das Gerät schaltet sich danach aus.

#### Ausschalten:

Zum Ausschalten im Home-Screen die Taste F1 "Off" 2x drücken.

Um Batteriekapazität zu sparen, schaltet sich der SSF BAT3 nach einer einstellbaren Zeit (siehe Seite 28: AutoOff) automatisch ab. Kurz vor Ablauf der Zeit geht die Helligkeit zurück (siehe Seite 27: Display/Dim Einstellung).

#### Hinweise:

Ist ein PC über die USB-Schnittstelle angeschlossen, trennen Sie bitte vor dem Ausschalten zuerst die Verbindung am Computer über "Hardware sicher entfernen und Medium auswerfen". Damit vermeiden Sie eventuelle Datenverluste beim Herunterfahren.

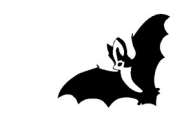

### Schnelleinstieg

Nach dem Einschalten über die Tastenfolge Taste  $\triangle$  15 und Taste F1 12 ist das Gerät betriebsbereit. Sie sehen den Home-Screen. Für einen ersten Test schnipsen Sie einfach mit den Fingern. Reibung erzeugt Ultraschall, was Sie im Lautsprecher hören und auf der Anzeige sehen können. Die ersten Fledermäuse warten schon!

Das gelbe Feld oben zeigt die aktuelle Mischerfrequenz (8) an. Diese wird mit den Tasten  $\blacktriangledown$  (13) und  $\blacktriangle$  (15) eingestellt. Je besser die aktuelle Mischerfrequenz mit der Bestfrequenz (der am stärksten gerufenen Frequenz) des Fledermausrufes übereinstimmt, desto tiefer und kräftiger wird der Ruf vom Detektor wiedergegeben.

Das Feld darunter ist das sogenannte Spektrogramm (9). Hier sehen Sie auf einer Frequenzskala zwischen 15 kHz und 150 kHz die Anteile der einzelnen Frequenzbänder des gerade ausgegebenen Geräusches oder Lautes.

Das größere Feld darunter ist das Sonogramm 10. Hier sehen Sie den zeitlichen Ablauf der Fledermausrufe. Typischerweise dauern diese Rufe einige Millisekunden, während derer die Frequenz je nach Art unterschiedlich stark und unterschiedlich schnell abfällt.

Die Lautstärke regeln Sie mit den  $+/-$  Tasten  $(14)$ .

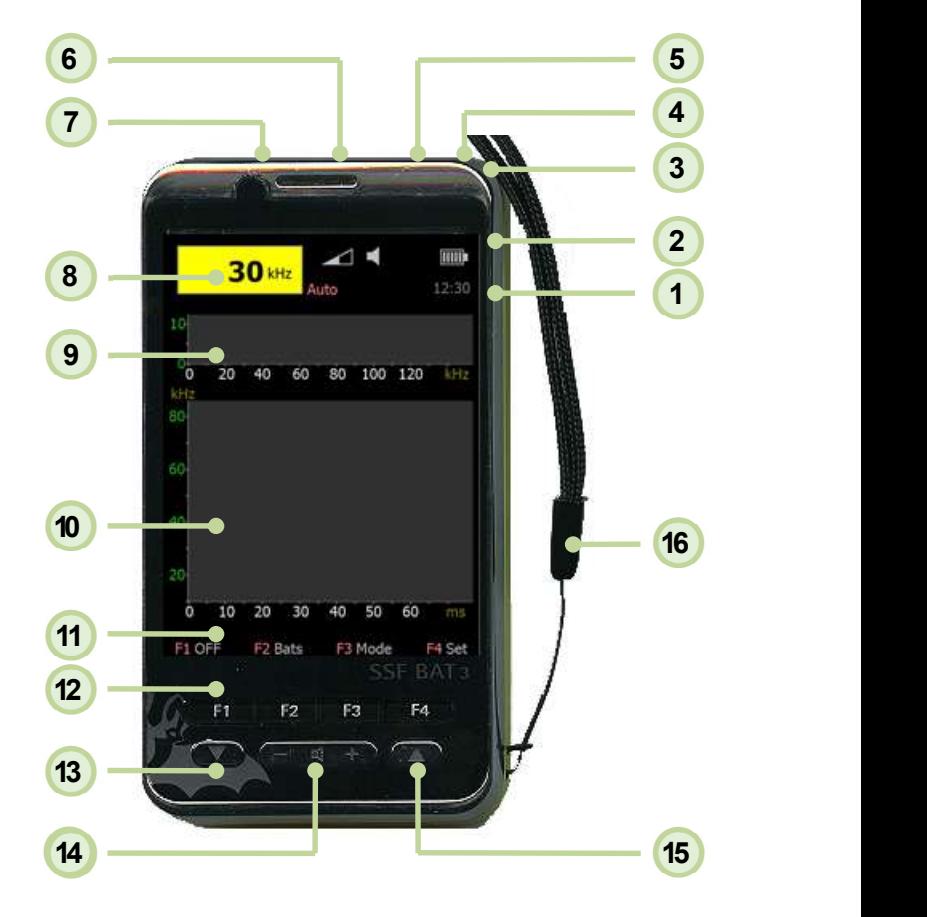

- 
- 
- 
- 
- 5 Klinkenbuchse 11 Menü
- 

- 1 Uhrzeit 13 Taschenlampe 13 Taste
- **2** Symbole **8** Frequenzanzeige  $(14)$  Tasten  $+/-$ 
	-
	-
	-
- 6 USB-Anschluss 12 Funktionstasten
- 
- 
- 3 Touch-Pen 9 Spektrogramm 15 Taste (Power On)
- 4 Mikrofon 10 Sonogramm 16 Handschlaufe

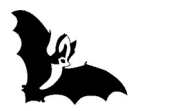

# Symbole

Lautstärke

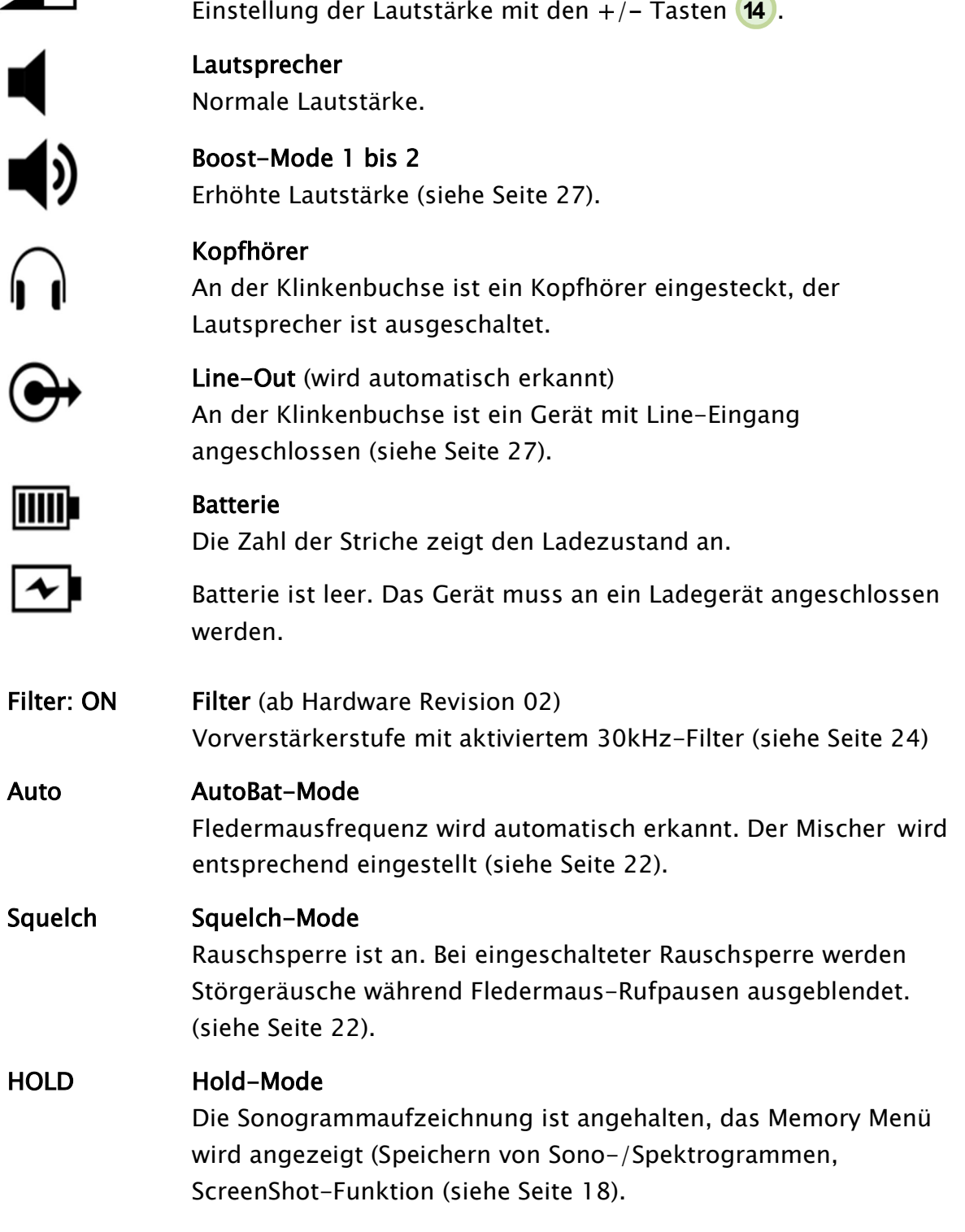

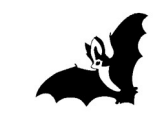

### Touchscreen

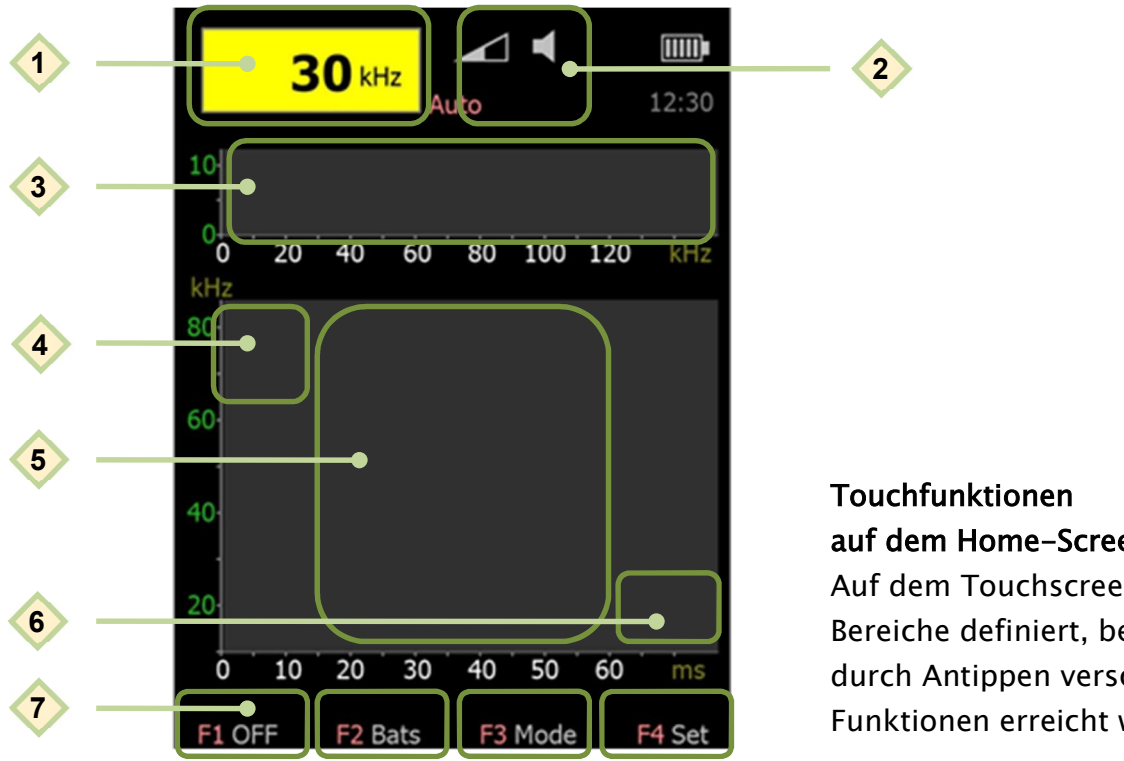

#### Touchfunktionen auf dem Home-Screen: Auf dem Touchscreen sind Bereiche definiert, bei denen durch Antippen verschiedene Funktionen erreicht werden.

- 1 AutoBat Ein/Aus (siehe Seite 22)
- 2 Lautsprecher Ein/Aus; bei ausgeschaltetem Lautsprecher ist das Lautsprechersymbol dunkelgrau.

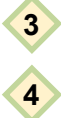

- 3 Einstellung der Mischerfrequenz (siehe Seite 11)
- 4 Einstellen der Sonogramm kHz-Achse (siehe Seite 25)
- 5 HOLD-Mode zum Anhalten der Diagrammaufzeichnung und Anzeige des Memory-Menüs zur Speicherung von Diagrammen im internen Speicher und für Screenshots\* (siehe Seite 18).
	- Zweimaliges Tippen auf das Sonogrammfeld (innerhalb 1 Sekunde) löscht das Sonogramm und das Spektrogramm.
- 6 Einstellen der Sonogramm ms-Achse (siehe Seite 25)
	- Touchfelder F1 bis F4 entsprechen den Funktionstasten F1 bis F4.

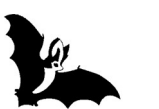

### **Diagramme**

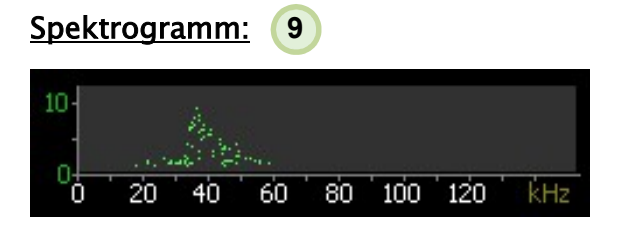

Das Spektrogramm dient dazu, Fledermausrufe im Gesamtfrequenzbereich bildlich darzustellen. Die Anzeige im Spektrogramm ist persistent. Das heißt, die Anzeige der Frequenzwerte bleibt bestehen, bis sie durch neue Frequenzwerte überschrieben wird.

Im PreAmp-Menü (siehe Seite 24) kann die Verstärkung des Mikrofonvorverstärkers eingestellt werden. Wird die Verstärkung zu hoch eingestellt, kann es zu einer Übersteuerung kommen. Dies wird im Spektrogramm durch rote Punkte angezeigt.

#### Einstellung der Mischerfrequenz im Spektrogramm:

Die Mischerfrequenz kann zusätzlich zu den Tasten  $\nabla/\blacktriangle$ , auch durch das Tippen auf das Spektrogrammfeld 3 eingestellt werden. Wenn Sie kurz in einen beliebigen Frequenzbereich tippen, dann springt die Frequenz genau auf diese Auswahl. Wenn Sie also links in das Spektrogrammfeld tippen, dann wählen Sie niedrigere Frequenzen aus, weiter rechts höhere Frequenzen.

#### Sonogramm: 10

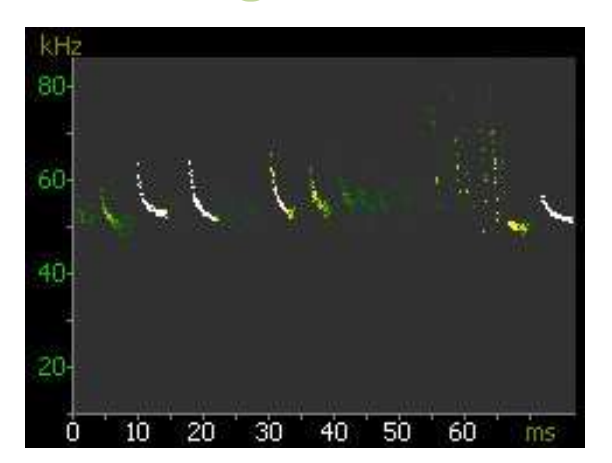

Das Sonogramm ist eine Darstellung der Ultraschallereignisse über den Zeitverlauf. In der Standardeinstellung (Default, siehe Seite 26) reicht die Frequenzachse von 15 bis 150 kHz, die Zeitachse von 0 bis 60 ms.

Die Einstellung der Sonogramm-Achsen ist auf Seite 25 beschrieben.

Die Amplitudenwerte werden farblich abgestuft angezeigt. Die Darstellung geht von dunkelgrün (niedrigste Amplitude) über hellgrün und gelb bis weiß (höchste Amplitude). Durch das Tippen auf das Sonogrammfeld (HOLD-Funktion) lässt sich die Sonogrammaufzeichnung anhalten und das Memory-Untermenü zum Speichern von Sonogammen aufrufen (siehe Seite 18).

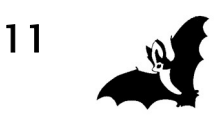

### MicroSD Erweiterung

#### Die MicroSD-Karte wird benötigt für:

- Erweiterung der Fledermausdatenbank mit Bildern. Die dazu benötigte Datei "B3RESN" ist auf MicroSD-Karten, die Sie als Zubehör beziehen, bereits enthalten, kann aber auch von Ihnen auf die Karte kopiert werden (siehe nächste Seite).
- Erweiterung des internen SSF BAT3-Speichers zum Datenerhalt auch nach dem Ausschalten. Damit stehen die im HOLD-Mode abgelegten bis zu 4 Diagramme (in Verbindung mit der ScreenShot-Funktion bis zu 10 Diagramme) auch nach dem Ausschalten weiterhin zur Verfügung (siehe Seite 18).
- Speichern von Screenshots von Spektrogrammen und Sonogrammen zur Ansicht mit dem Programm BAT3Viewer (Zusatzoption, siehe Zubehör Seite 4 und Beschreibung der ScreenShot Erweiterung auf Seiten 14 und 18).

#### MicroSD-Karte einsetzen oder auswechseln:

- 1. Akku entnehmen (siehe Seite 6) und USB-Kabel ausstecken.
- 2. Die MicroSD-Halterung verfügt über einen Klappmechanismus, der zum Einlegen der Karte geöffnet werden muss. Schieben Sie dazu die Halterung in Richtung Geräterand und klappen Sie sie dann nach oben (Bild 1). Legen Sie die MicroSD-Karte ein (Kontakte nach unten) und achten Sie darauf, dass die kleine Nase an der Karte in der dafür vorgesehenen Aussparung zu liegen kommt (Bild 2). Schließen Sie dann die Halterung und schieben Sie sie zum Arretieren zurück in Richtung Gehäusemitte (Bild 3).

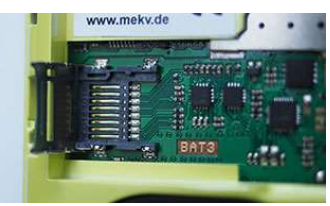

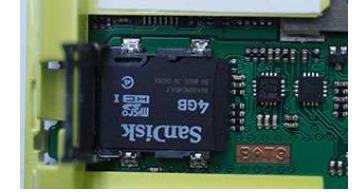

Bild 1: Öffnen Bild 2: Einsetzen Bild 3: Schließen

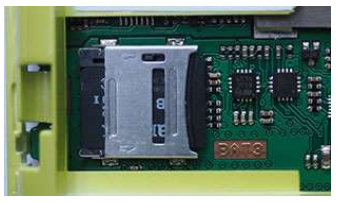

#### PC-Verbindung:

Für den Dateiaustausch zwischen SSF BAT3 und einem PC wählen Sie im USB-Menü die Einstellung "Storage Mode" (siehe Seite 16). In dieser Einstellung wird der SSF BAT3 als USB-Laufwerk vom Windows-Betriebssystem erkannt und Dateien können per Drag & Drop ausgetauscht werden.

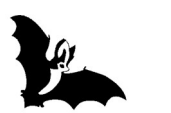

### MicroSD Erweiterung

#### Inhalt der MicroSD-Karte:

(bei Bezug über SSF BAT3 Zubehör)

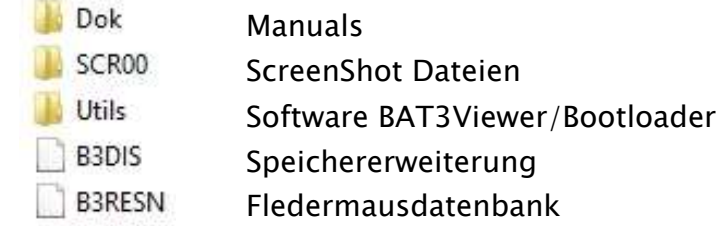

Bei Verwendung einer eigenen MicroSD-Karte (bitte den Hinweis unten beachten), die Fledermausdatenbank "B3RESN" auf die Karte kopieren:

- 1. Laden Sie die Datei "B3RESN" unter www.mekv.de/bat3 herunter.
- 2. Verbinden Sie Computer und SSF BAT3 mit dem USB-Datenkabel.
- 3. Starten Sie das USB Menü (automatisch bei Neustart oder über das About-Menü).
- 4. Wählen Sie im USB-Menü "Storage Mode" (siehe Seite 16).
- 5. Kopieren Sie die Datei "B3RESN" auf die MicroSD-Karte des SSF BAT3.

#### Achtung:

Die Elektronik-Bauteile auf der Platine können leicht beschädigt werden. Gehen Sie deshalb beim Einsetzen und Entfernen der MicroSD-Karte vorsichtig vor!

#### Hinweis:

Bitte beachten Sie, dass die MicroSD-Karte mit dem FAT-Dateisystem formatiert sein muss und nicht größer als 4GB sein darf. Zum Formatieren einer MicroSD Karte unter Windows verwenden Sie bitte die Einstellung FAT/Standardgröße (FAT16). Dateisystem FAT32 wird vom SSF BAT3 nicht unterstützt.

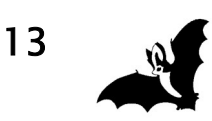

### ScreenShot Erweiterung

Mit der optional erhältlichen Erweiterung zum Erstellen von Screenshots (Zusatzoption, siehe Seite 4) können Sie zahlreiche Sonogramme und Spektrogramme auf einer MicroSD-Karte speichern und mit dem BAT3Viewer Programm am Computer öffnen und speichern. Für die ScreenShot-Erweiterung ist eine eingelegte MicroSD-Karte zwingend erforderlich (siehe Zubehör Seite 4).

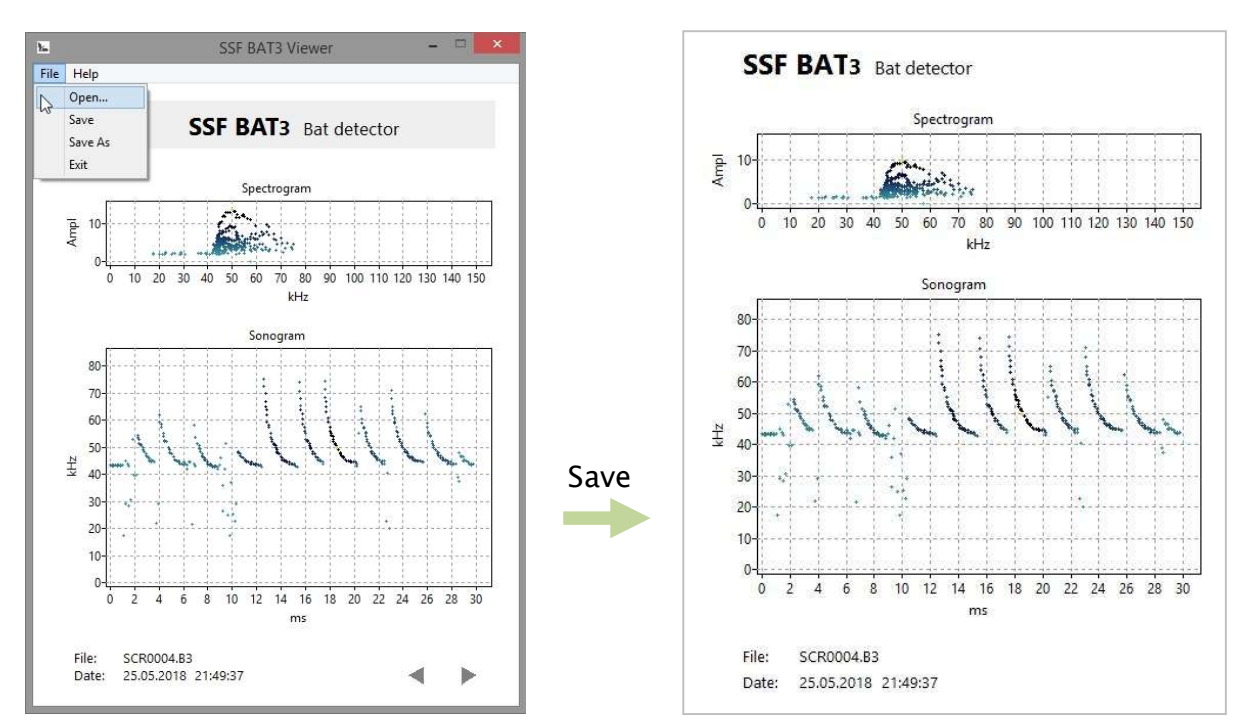

BAT3Viewer **Ausgabeblatt** 

#### Bestellung der ScreenShot Zusatzoption:

Bei nachträglicher Bestellung der Zusatzoption erhalten Sie per eMail eine Freigabedatei. Dazu werden die letzten 5 Ziffern der Seriennummer des Gerätes benötigt.

Die Seriennummer finden Sie im About-Menu (siehe Seite 17). Kopieren Sie die erhaltene Freigabedatei auf die MicroSD-Karte. Nach dem Neustart des SSF BAT3 ist die Zusatzoption aktiviert. Die Aktivierung der Zusatzoption wird fest im System verankert, die Freigabedatei wird danach nicht mehr benötigt und kann gelöscht werden.

Bei Bestellung des SSF BAT3 inklusive der Zusatzoption ist die Freigabe der Zusatzoption bereits fest im System verankert. Es wird keine zusätzliche Installation benötigt\*.

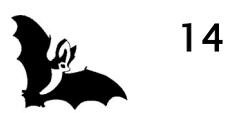

### ScreenShot Erweiterung

#### Erstellen eines ScreenShots:

Zur Erstellung von Screenshots drücken Sie im Memory-Menü die Store-Taste F1 (siehe Seite 18). Der ScreenShot wird auf der MicroSD-Karte als ScreenShot Datei SCRxxxx.B3 im Ordner SCR00 gespeichert. Die Nummerierung der ScreenShot-Dateien ist fortlaufend von 1 bis 9999 (max. 512 Dateien je Ordner).

#### Installation des BAT3Viewers:

Das Programm BAT3Viewer ist für verschiedene Betriebssysteme erhältlich. Das Programm ist portabel und lässt sich ohne Installation starten. Den BAT3Viewer können Sie auf der Internetseite www.mekv.de/bat3 herunterladen. Kopieren Sie das Programm einfach in einen Ordner Ihrer Wahl, z.B.: C:\Benutzer\Benutzername\BAT3

#### BAT3Viewer-Bedienmenü:

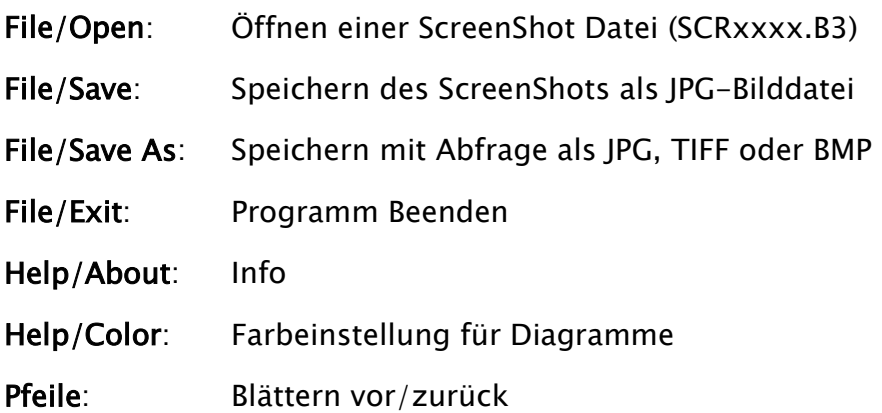

\* Als Hinweis der installierten Zusatzoption erscheint beim Starten des SSF BAT3 oder im About-Menü der Text: "AddOn: File".

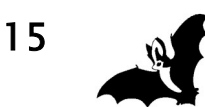

### Beschreibung des USB-Menüs

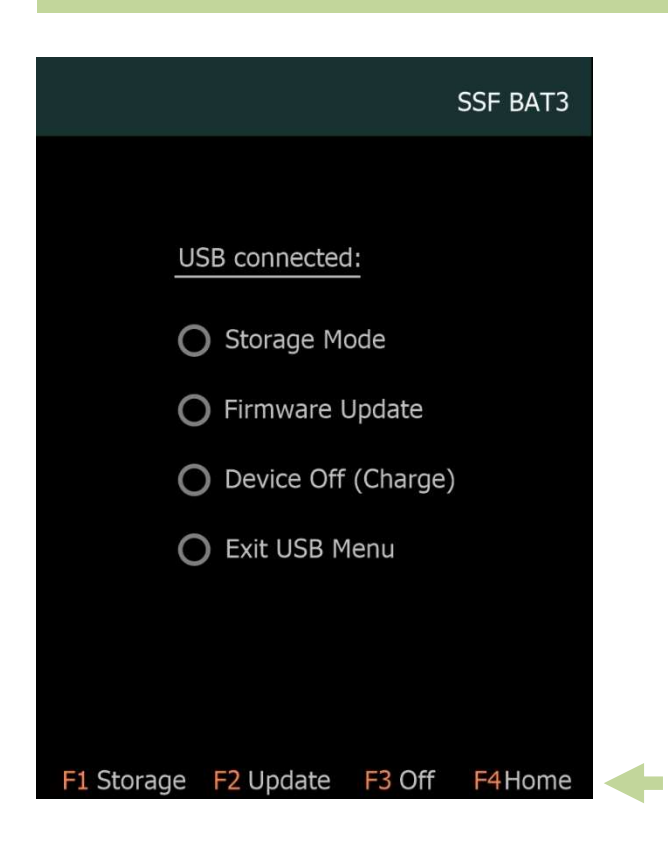

Das USB-Menü erscheint beim Starten des SFF BAT3 mit eingesteckter USB-Verbindung.

Das Menü ist bei USB-Verbindung auch über das About-Menü zu erreichen (siehe Seite 17).

Die Bedienung erfolgt über die Tasten F1 bis F4 oder über Touchbedienung.

#### Taste F1: Storage Mode:

 Freigabe der MicroSD-Karte im SSF BAT3 als USB-Laufwerk zum Lesen/Schreiben von Daten an einem Windows-PC. Ist keine MicroSD-Karte im SSF BAT3 enthalten, ist dieser Punkt ausgegraut.

#### Taste F2: Firmware Update:

 Starten Sie die Bootloader-Software an Ihrem PC. Verbinden Sie PC und SSF BAT3 über die USB-Schnittstelle. Drücken Sie die Taste F2 (Firmware Update) am SSF BAT3. Nun müssen Sie innerhalb von 5 Sekunden über den "Connect"-Button in der Bootloader Software die Verbindung bestätigen (siehe auch Seite 29) .

#### Taste F3: Device Off:

Gerät wird abgeschaltet, Batterie wird geladen.

#### Taste F4: Exit USB Menü:

USB Menü beenden und starten der SSF BAT3 Oberfläche (Home-Screen).

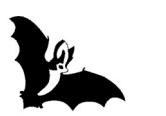

# Beschreibung des Home-Screens

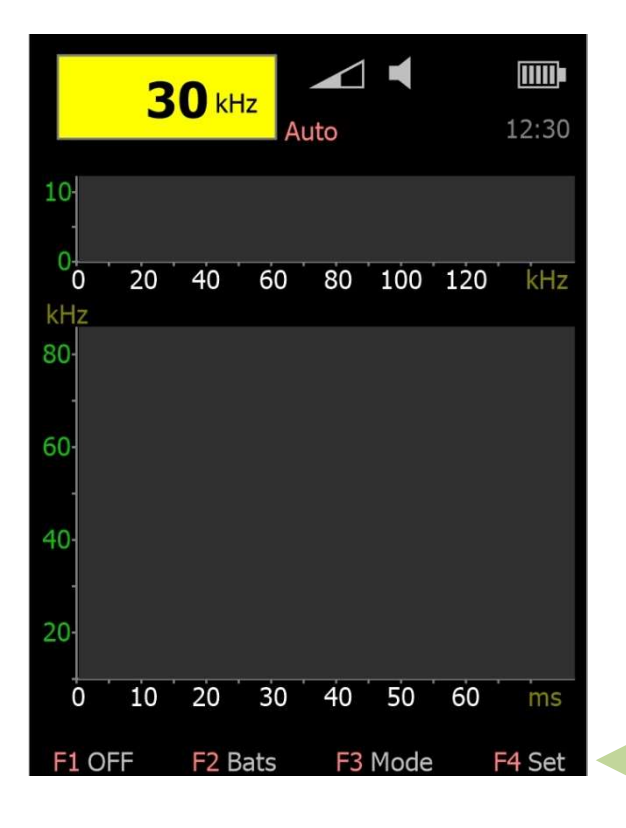

Menüs und Untermenüs erreichen Sie durch das Drücken der Tasten:

- F1: OFF
- F2: Bats
- F3: Mode
- F4: Set

Die Menüs und Untermenüs verlassen Sie jeweils durch das Drücken der Taste F4 (Home).

Langes Drücken einer Taste F1 bis F4 (1 Sekunde) führt zum Umschalten der Helligkeitsstufe (siehe Dim-Funktion Seite 27).

#### Taste F1: OFF

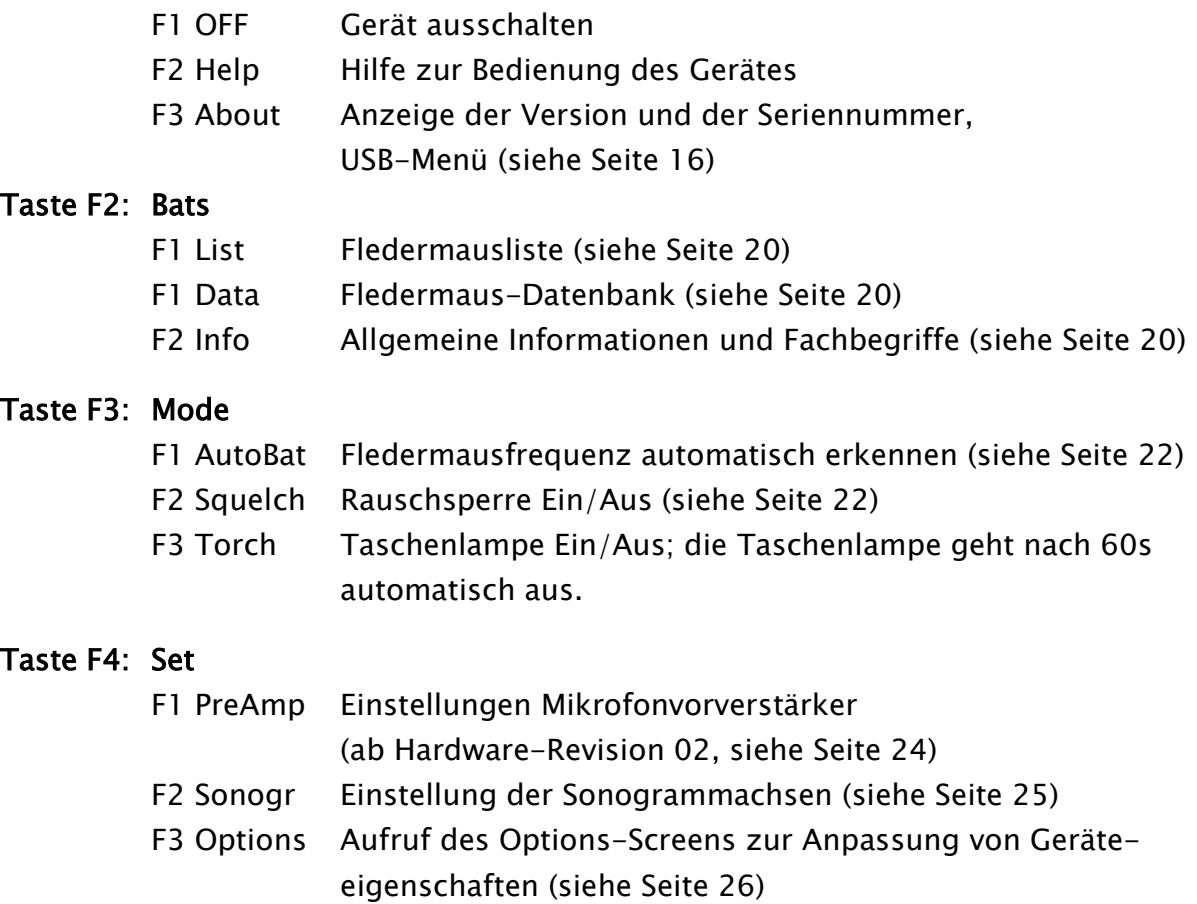

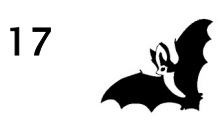

### Beschreibung des Memory-Untermenüs

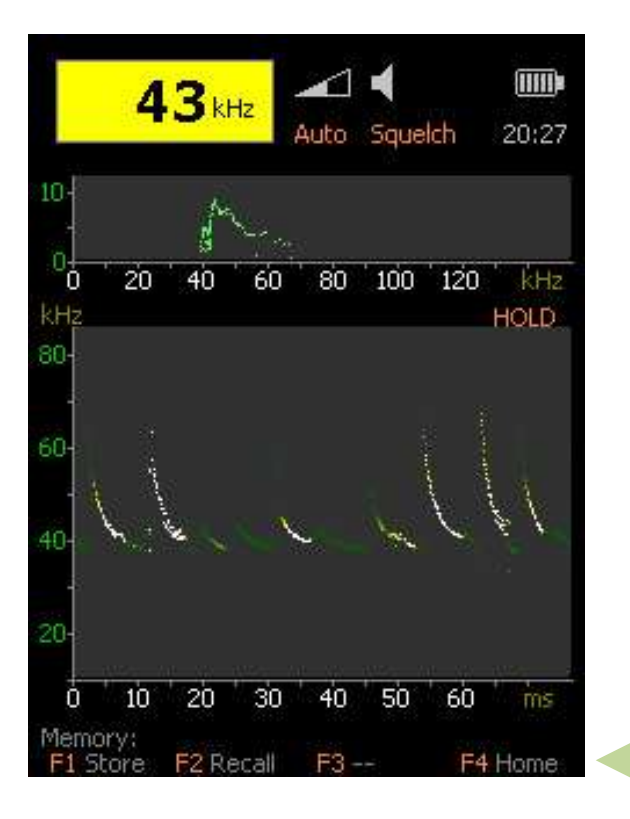

HOLD-Funktion mit Memory und ScreenShot Funktion:

Durch das Tippen auf das Sonogrammfeld 5 (siehe Seite 10) wird die Aufzeichnung angehalten (HOLD-Mode) und das Memory-Untermenü angezeigt.

Die HOLD-Funktion dient dazu, einen interessanten Fledermausruf in Ruhe betrachten zu können. Dieser Betriebszustand wird angezeigt durch den Text "HOLD" am oberen Rand des Sonogramms. Durch das erneute Tippen auf das Sonogrammfeld wird der HOLD-Mode verlassen.

#### Taste F1: Store

 Bis zu vier Diagramme (Sono- und Spektrogramme) können Sie im internen Speicher ablegen. Bei mehr als vier Diagrammen wird das älteste überschrieben. Mit MicroSD-Karte gehen die mit Store abgelegten Diagramme auch nach dem Ausschalten nicht verloren (siehe Seite 12).

Mit der optionalen ScreenShot Erweiterung\* werden die Diagramme zur Weiterverwendung an einem Computer auf der MicroSD-Karte gespeichert (Beschreibung der ScreenShot-Funktion siehe Seite 14).

#### Taste F2: Recall

 Anzeige der mit Store abgelegten letzten vier Diagramme (mit Screen-Shot Erweiterung\* zehn Diagramme). Das Recall Untermenü mit weiteren Optionen wird eingeblendet (siehe Seite 19).

#### Taste F4: Zurück zum Home-Screen

Zweimaliges Tippen auf das Sonogrammfeld (innerhalb 1 Sekunde) löscht das Sonogramm und das Spektrogramm.

\* nur mit Zusatzoption (siehe Zubehör Seite 4)

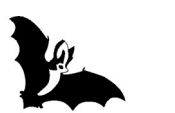

### Beschreibung des Recall-Untermenüs

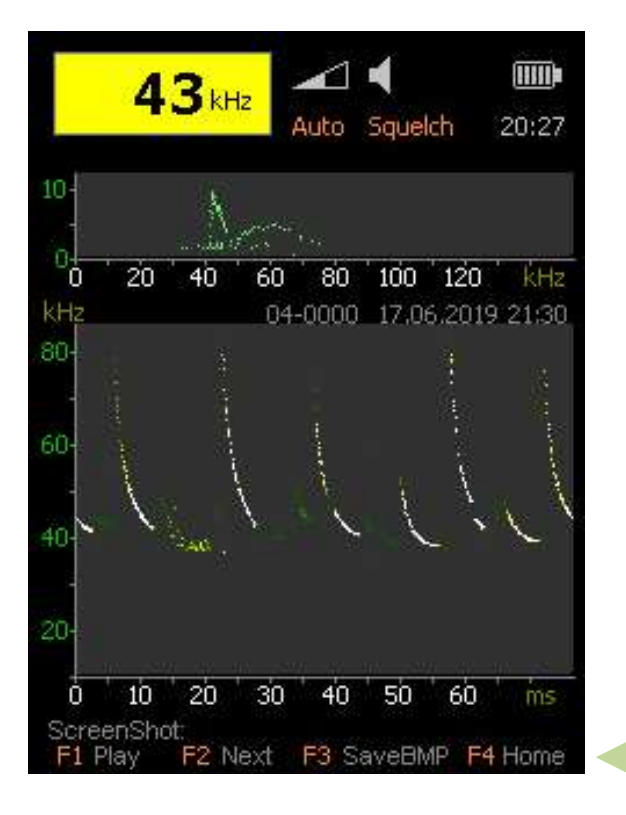

Zum Recall-Untermenü gelangen Sie durch das Drücken der Taste F2 im Memory Untermenü (siehe Seite 18).

Durch das Tippen auf das Sonogrammfeld wird das Menü verlassen.

Die Recall Funktion dient zur Anzeige der mit Store abgelegten letzten vier Diagramme (mit ScreenShot Erweiterung\* zehn Diagramme).

Oberhalb des Sonogramm sehen Sie die Speichernummer mit Datum und Uhrzeit der Aufnahme.

#### Taste F1: Play

Anzeige der gespeicherten Diagramme hintereinander als Diashow.

Taste F2: Next

 Nächstes gespeicherte Diagramm anzeigen. Sie können die gespeicherten Diagramme auch mit den  $\blacktriangledown/\blacktriangle$  Tasten durchblättern.

Taste F3: SaveBMP

 Speichern eines Diagramms als BMP-Datei (das Einlesen der Bildschirmdaten und die Erstellung der BMP-Datei dauern ca. 10s).

#### Taste F4: Zurück zum Home-Screen

\* nur mit Zusatzoption (siehe Zubehör Seite 4)

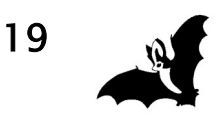

### Beschreibung des Bats-Screens

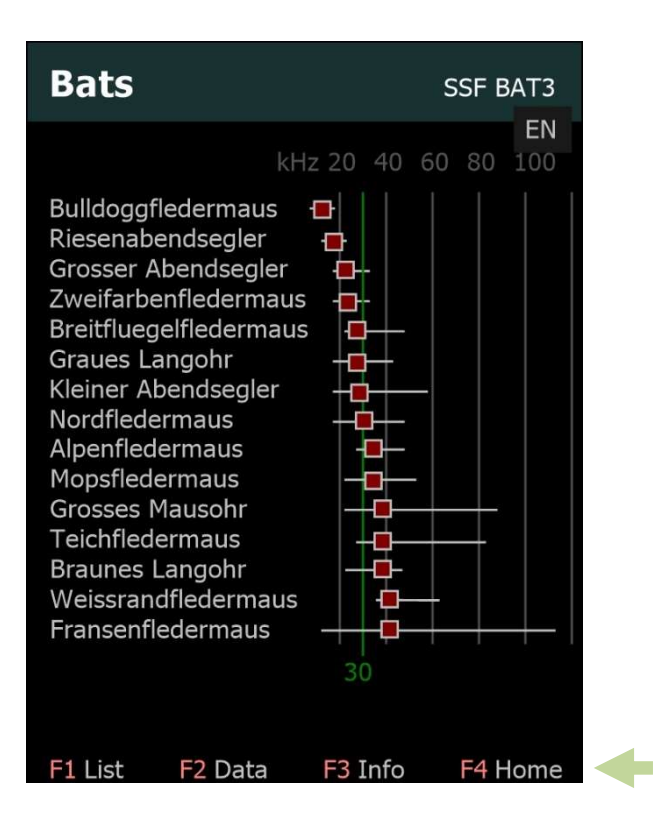

Zum Bats-Screen gelangen Sie durch das Drücken der Taste F2 im Home-Screen (siehe Seite 17).

Hier finden Sie Informationen der in Europa vorkommenden Fledermausarten in einer Datenbank und als Übersicht in einer Fledermausliste.

Durch das Tippen auf das DE/EN-Symbol oben rechts kann zwischen Deutsch und Englisch umgeschaltet werden.

#### Taste F1: Fledermausliste

 Die Auflistung der Namen wird dynamisch an die eingestellte Mischerfrequenz angepasst. Rechts der Fledermausnamen sind der Frequenzbereich und die Bestfrequenz der jeweiligen Fledermausart dargestellt. Die grüne Linie zeigt die aktuell eingestellte Mischerfrequenz an (siehe Abbildung). Durch das Tippen auf den Touchscreen oder mit Tasten  $\nabla/\blacktriangle$  gelangen Sie zur nächsten Seite der Fledermausliste.

#### Taste F2: Fledermausdatenbank

 Hier finden Sie Informationen zu Größe, Ultraschallrufen und Flugweise der einzelnen Fledermausarten (siehe Seite 21).

#### Taste F3: Informationen und Begriffsdefinitionen

 Zur Fledermauserkennung und zur Funktion eines Ultraschalldetektors; diese Seiten durchblättern Sie durch das Tippen auf den Touchscreen oder mit den Tasten  $\nabla/\blacktriangle$ .

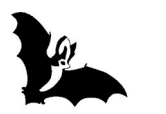

### Beschreibung des Bats-Screens

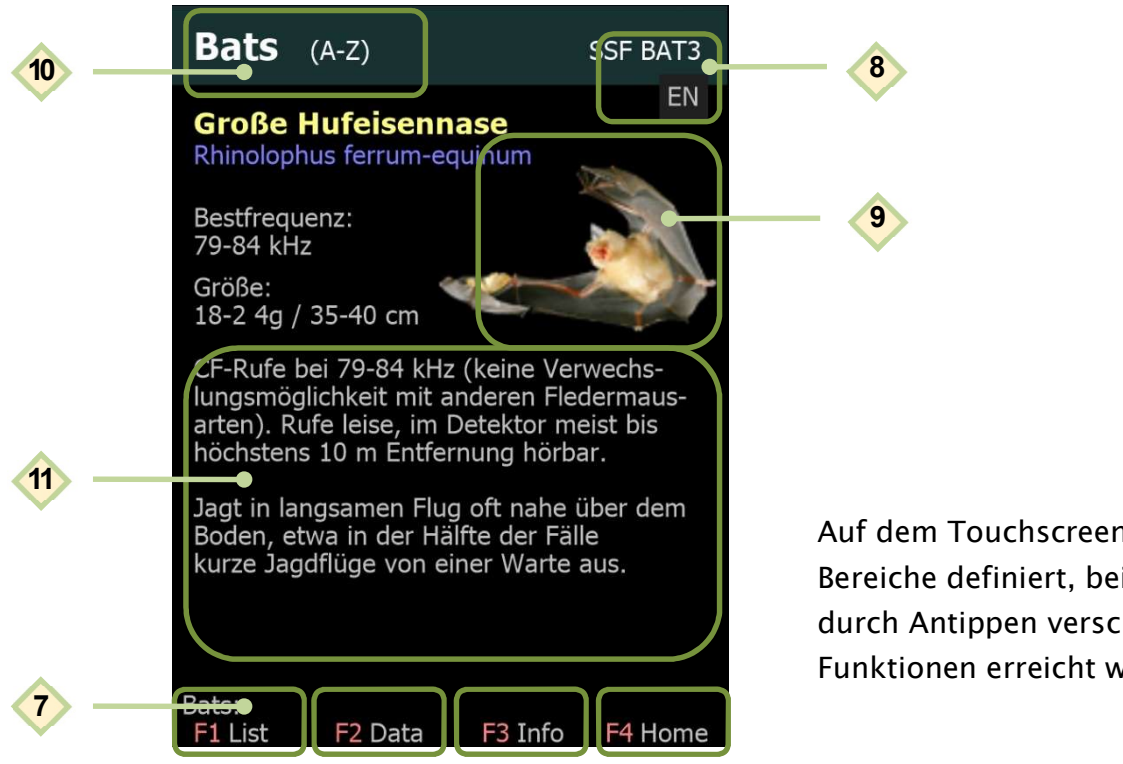

Auf dem Touchscreen sind Bereiche definiert, bei denen durch Antippen verschiedene Funktionen erreicht werden.

#### Touchscreen in der Fledermausdatenbank-Ansicht:

8 - Umschaltung zwischen Deutsch und Englisch; wirkt sich auf Datenbank, Fledermausliste und Begriffsdefinitionen aus; die gewählte Spracheinstellung bleibt beim Ausschalten erhalten.

- 9 Fledermausbild vergrößern; nochmaliges Antippen verkleinert das Fledermausbild wieder.
- 10 Ändern der Sortierweise; die Sortierweise wird in der Kopfzeile angezeigt: "Bats (A-Z)" oder "Bats (Frequenz)".
- 11 Blättern zwischen den Arten; das Blättern ist auch mit den Tasten  $\nabla/\blacktriangle$  möglich.
- 7 Touchfelder F1 bis F4 entsprechen den Funktionstasten F1 bis F4.

#### Hinweis:

Bilder zu den Fledermausarten werden nur mit einer eingelegten MicroSD-Karte und installierter Datei "B3RESN" angezeigt (siehe Seite 12).

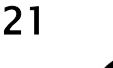

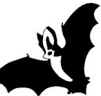

### Beschreibung des Mode-Untermenüs

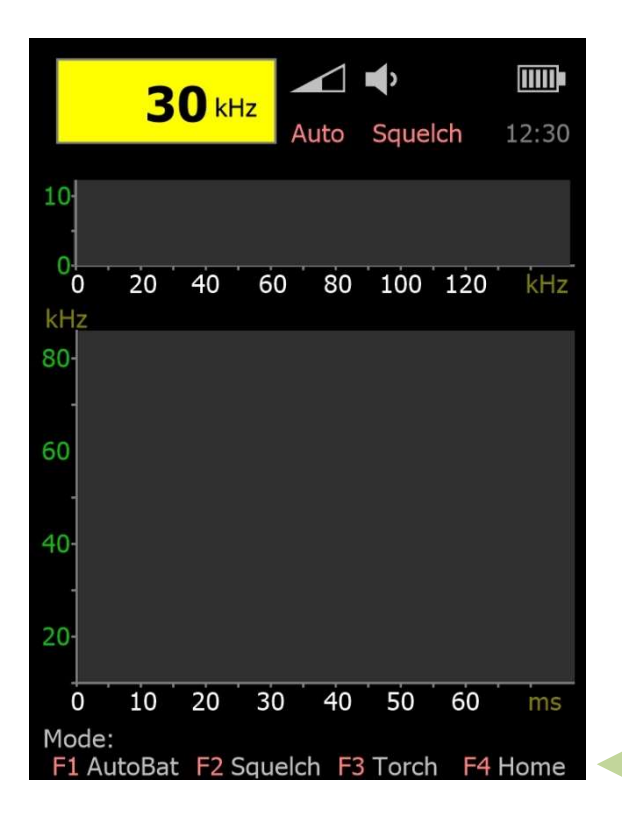

Zum Mode-Untermenü gelangen Sie durch das Drücken der Taste F3 im Home-Screen.

Das Mode-Untermenü dient der schnellen Änderung von AutoBat/Squelch und zum Ein-/Ausschalten der Taschenlampe.

#### Taste F1: AutoBat Ein/Aus

 Mit aktivierter AutoBat-Funktion stellt sich die Mischerfrequenz automatisch auf den Fledermausruf mit der höchsten Amplitude ein (siehe auch Beschreibung im Options-Menü auf Seite 28). Bei eingeschaltetem AutoBat-Mode erscheint oben unterhalb der Icons der Text "Auto".

 AutoBat können Sie auch durch das Tippen auf das gelbe Frequenzanzeigefeld ein- und ausschalten  $\langle 1 \rangle$  (siehe Seite10).

#### Taste F2: Squelch (Rauschsperre) Ein/Aus

 Das Drücken der Taste F2 dient dem schnellen Ein-/Ausschalten der Rauschsperre. Bei eingeschalteter Rauschsperre werden Störgeräusche während Fledermaus-Rufpausen ausgeblendet. Bei eingeschalteter Rauschsperre erscheint oben unterhalb der Icons der Text "Squelch".

#### Taste F3: Torch

Taschenlampe Ein/Aus; die Taschenlampe geht nach 60s automatisch aus.

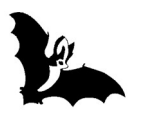

## Beschreibung des Set-Untermenüs

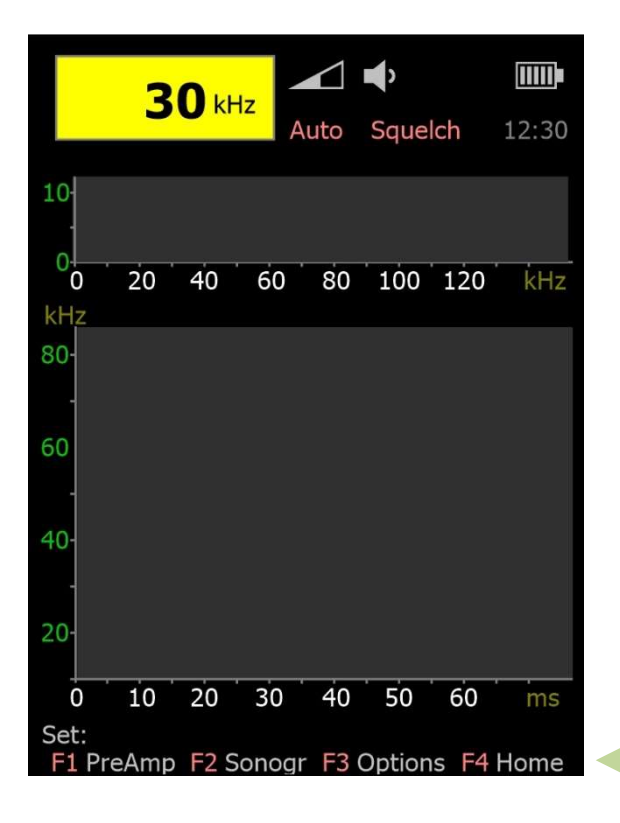

Zum Set-Untermenü gelangen Sie durch das Drücken der Taste F4 im Home-Screen.

Das Set-Untermenü dient der Einstellung der Vorverstärkerstufe (Pre-Amplifier), der Sonogrammachsen und verschiedener Geräteparameter.

#### Taste F1: PreAmp

 Einstellen des Mikrofon-Vorverstärkers (siehe Seite 24). Das Menü erscheint nur mit Hardware-Revision 02.

#### Taste F2: Sonogr

Einstellen der Sonogramm Frequenz- und Zeitskalen (siehe Seite 25).

#### Taste F3: Options

Verschiedene Geräteeinstellungen (siehe Seite 26).

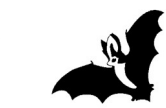

### Beschreibung des PreAmp-Untermenüs

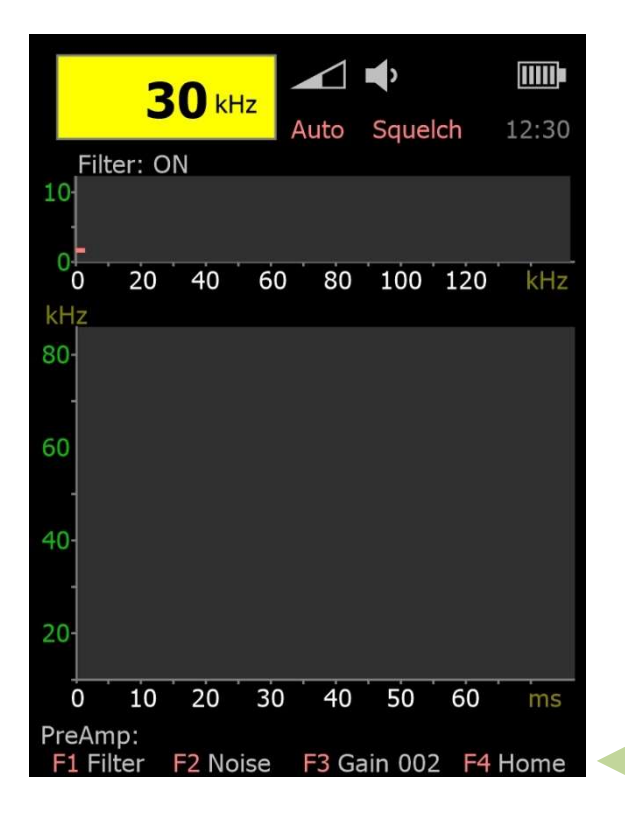

Zum PreAmp-Untermenü gelangen Sie durch das Drücken der Taste F1 im Set-Untermenü.

Das PreAmp-Untermenü dient zur Einstellung verschiedener Parameter des Mikrofonvorverstärkers.

Das Menü erscheint nur mit Hardware-Revision 02.

#### Taste F1: Filter

 Ein-/Ausschalten eines Tiefpass-Filters zur Dämpfung von Frequenzen unterhalb von 30 kHz (z.B. Trittschall). Ist das Tiefpass-Filter eingeschaltet, erscheint oberhalb des Spektrogramms der Text "Filter: ON".

#### Taste F2: Noise

Diese Option dient der Reduzierung des Mikrofon-Grundrauschens beim Signaleingang. Bei zu niedriger Einstellung schaltet das Gerät bereits schon bei leisem Rauschen ein, bei zu hoher Einstellung reagiert das Gerät dann nicht mehr auf leise Fledermausrufe. Die gewählte Schaltschwelle wird links im Spektrogramm durch einen kurzen roten Strich angezeigt. Die Einstellung wirkt sich auch auf AutoBat und Squelch aus.

#### Taste F3: Gain 000

24

 Einstellung der Aussteuerung des Vorverstärkers mit den -/+ Tasten. Bei zu hoch eingestellter Verstärkung kann es bei lauten Geräuschen zur Übersteuerung kommen. Diese wird im Spektrogramm durch rote Punkte angezeigt. Bei einer Übersteuerung ist die Frequenzerkennung ungenau und der Klang im Lautsprecher klingt verzerrt. Empfehlung: Gain auf maximal Stufe 4 stellen, bei leisen Fledermausrufen etwas höher.

### Beschreibung des Sonogramm-Untermenüs

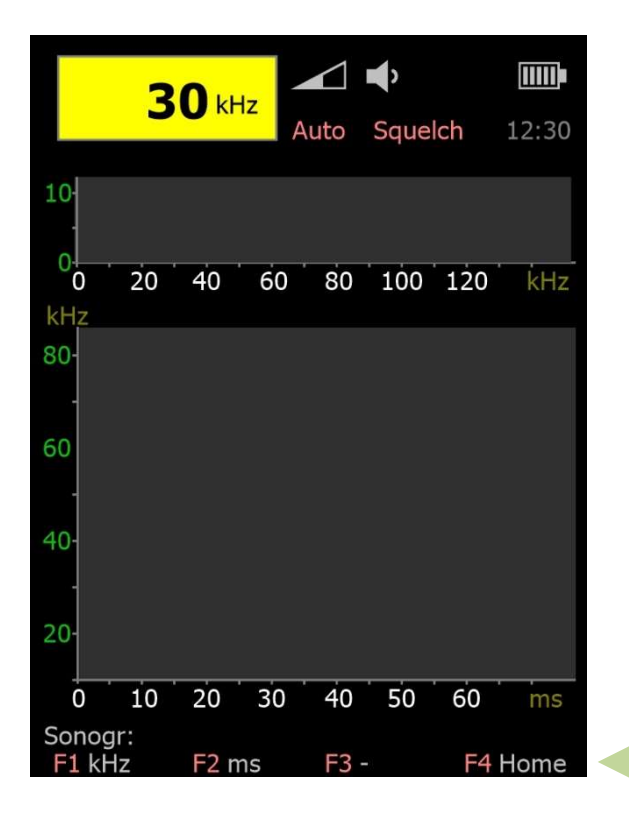

Zum Sonogramm-Untermenü gelangen Sie durch das Drücken der Taste F2 im Set-Untermenü.

Das Sonogramm-Untermenü dient zur Einstellung der Sonogrammachsen

Die Einstellung der Achsen ist auch über Touchbedienung möglich (siehe Seite 10).

#### Taste F1: Sonogramm Frequenzachse (kHz)

 Mit dieser Taste ändern Sie die Bereichseinteilung der Frequenzachse: 15-50 kHz, 15-80 kHz, 15-140 kHz.

#### Taste F2: Sonogramm Zeitachse (ms)

 Mit dieser Taste ändern Sie den Anzeigenbereich der Zeitachse: 0-30 ms, 0-60 ms, 0-120 ms.

Je größer der gewählte Wert der Achseneinstellung, desto größer die Übersicht im Sonogramm. Kleinere Werte erhöhen die Auflösung.

Die gewählten Achseneinstellungen bleiben beim Ausschalten erhalten.

#### Taste F4: Zurück zum Home-Screen

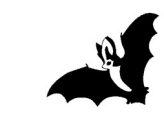

### Beschreibung des Options-Screens

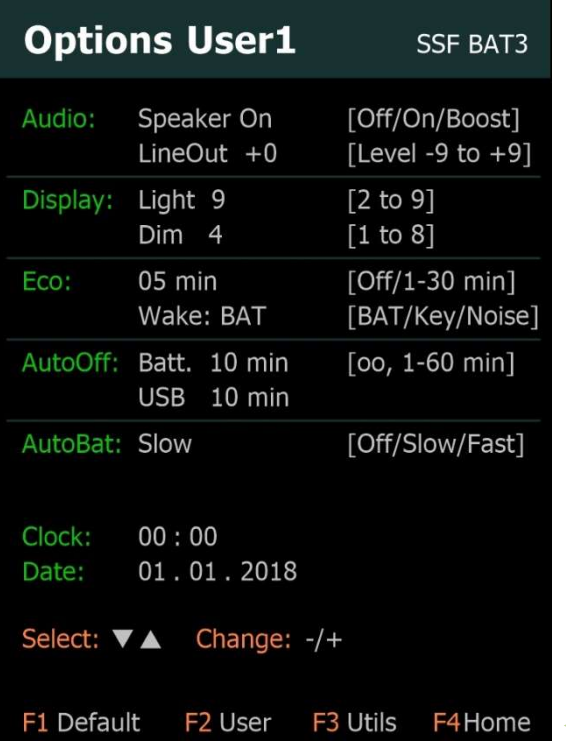

Zum Options-Screen gelangen Sie durch das Drücken der Taste F4 "Set" im Home-Screen und danach der Taste F3 "Options" (siehe Seite 17).

Der Options-Screen dient dazu, Geräteeinstellungen anzupassen. Die Einstellungen bleiben nach dem Ausschalten erhalten.

Mit den Tasten  $\Psi/\blacktriangle$  oder über Touch-Bedienung wird der Wert ausgewählt, der eingestellt werden soll. Mit den Tasten  $+/-$  wird der gewählte Wert geändert (ausführliche Beschreibung der Optionen siehe Seite 27ff).

#### Taste F1: Default

 Zurücksetzen der Konfiguration des aktuellen Users in den Auslieferungszustand (siehe Werte in der Abbildung).

#### Taste F2: User

 Wechsel zwischen User1 und User2 mit jeweils getrennt einstellbaren Konfigurationen. Der aktuelle User wird oben im Kopf angezeigt. Die Einstellungen bleiben nach dem Ausschalten des SSF BAT3 erhalten.

#### Taste F3: Utils

 Aufruf des Utils-Screens. Hierüber ist die Funktion Quick Format MicroSD erreichbar. (ACHTUNG: Bei Verwendung dieser Funktion gehen alle Daten auf der MicroSD-Karte verloren).

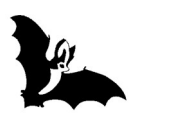

### Beschreibung des Options-Screens

#### Audio/Speaker:

Vier Einstellungen der Lautstärke stehen Ihnen zur Verfügung: Aus - Normal - Boost1 - Boost2. In den Boost-Einstellungen ist die Lautstärke höher. Nutzen Sie diesen Mode z.B. für Führungen in der Gruppe. Die Einstellung wird am Lautsprechersymbol auf dem Home-Screen angezeigt (siehe Seite 9).

Der Lautsprecher kann zusätzlich auch durch das Tippen auf das Lautsprechersymbol im Home-Screen ein-/ und ausgeschaltet werden.

#### Audio/LineOut:

Das Gerät erkennt automatisch, ob in der Klinkenbuchse (5) ein Kopfhörer oder ein anderes Gerät eingesteckt ist. Die Stärke des ausgehenden LineOut-Signals kann hier angepasst werden. Standard ist Stufe 0, der Wert ist einstellbar zwischen -9 und  $+9$ .

#### Display/Light:

Einstellung der Hintergrundbeleuchtung für das Display; die Einstellung hat direkten Einfluss auf den Stromverbrauch des Gerätes und somit auf die Betriebsdauer. Beim Einschalten des SSF BAT3 wird das Display zunächst hellgeschaltet und schaltet nach 2 Sekunden zur hier eingestellten Helligkeit.

Wurde eine zu dunkle Beleuchtung eingestellt oder ist das Display bei starkem Umgebungslicht nicht mehr lesbar, kann im Home-Screen durch langes Drücken einer beliebigen Funktionstaste (F1 bis F4) zwischen Dunkel und Hell umgeschaltet werden.

#### Display/Dim:

Einstellung der Helligkeit für die gedimmte Hintergrundbeleuchtung im ECO-Mode zur Batterieschonung.

#### ECO:

Nach Ablauf der hier eingestellten Zeit wird zur Schonung der Batterie die Display-Helligkeit gedimmt (siehe Display/Dim-Option) und der Lautsprecher abgeschaltet.

#### ECO/Wake:

Hier stellen Sie ein, wie das Gerät aus dem ECO-Mode aufwachen soll. Drei Einstellungen stehen Ihnen zur Verfügung. Bei der Einstellung Key verlässt das Gerät den ECO-Mode nach Betätigen einer beliebigen Taste, bei der Einstellung BAT zusätzlich bei Erkennung von Fledermausrufen, bei Noise bei beliebigen Ultraschallgeräuschen. War der Lautsprecher manuell abgeschaltet, wird der Lautsprecher beim Verlassen des ECO-Modes nicht wieder automatisch eingeschaltet.

27

### Beschreibung des Options-Screens

#### AutoOff:

Zeit bis zum automatischen Abschalten des Gerätes; 30 Sekunden vor automatischer Abschaltung wird die Meldung "AutoOFF pending: press key to resume" angezeigt. Durch das Drücken einer beliebigen Taste wird die automatische Abschaltung unterbrochen. Einstellung ∞ bedeutet kein Abschalten (Dauerbetrieb). AutoOff lässt sich für den USB- oder Batteriebetrieb getrennt einstellen.

#### AutoBat:

Im AutoBat-Mode stellt sich die Mischerfrequenz automatisch auf die aktuell stärkste Ultraschallfrequenz ein. Es gibt zwei Einstellungen, wie schnell das System reagieren soll, Slow und Fast. Da Fledermausrufe immer etwas variieren, springt die Mischerfrequenz bei der Einstellung Fast oft hin und her. Bei der Einstellung Slow können neu durchfliegende Fledermausarten verpasst werden. Die optimale Einstellung ist abhängig von der Situation.

Wird im AutoBat-Mode die Frequenz manuell über die Tasten  $\Psi/\blacktriangle$  eingestellt, wird der AutoBat-Mode für ein paar Sekunden unterbrochen.

Das Ein-/Ausschalten von AutoBat ist auch im Mode-Menü oder durch das Tippen auf das gelbe Frequenzfenster möglich (siehe 10 und 22).

#### Clock:

Einstellung der auf dem Home-Screen angezeigten Uhrzeit; die Uhr wird auch bei ausgeschaltetem Gerät über den Akku versorgt. Dauert das Wechseln des Akkus länger als 1 Minute, muss die Uhrzeit neu eingestellt werden.

#### Date:

Einstellung des Datums; Datum und Uhrzeit werden bei der Speicherung von Diagrammen als Zeitmarke verwendet.

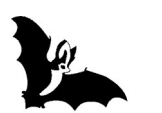

### Firmware-Aktualisierung

Im SSF BAT3 arbeitet ein DSP-Prozessor mit einem speziellen Betriebssystem (Firmware). Diese Firmware wird kontinuierlich verbessert und um neue Funktionen erweitert. Die Version der Firmware wird beim Einschalten (siehe Seite 7) und im About-Menü angezeigt (siehe Seite 17). Über die USB-Schnittstelle eines Windows-PCs kann die Firmware aktualisiert werden.

Dafür benötigen Sie die Datei "BAT3-Update.zip", die auf der Internet-Seite des Herstellers heruntergeladen werden kann: www.mekv.de/bat3. Speichern Sie die Update-Datei auf Ihrem PC in einem Ordner Ihrer Wahl, z.B. C:\Benutzer\Benutzername\BAT3. Nach dem Dekomprimieren erhalten Sie zwei Dateien: "mikroBootloader USB HID.exe" (Bootloader-Software) und "BAT3.hex" (Update-Datei).

#### Aktualisieren der SSF BAT3-Firmware:

Starten Sie die Bootloader-Software. Verbinden Sie PC und SSF BAT3 über die USB-Schnittstelle. Wählen Sie im USB-Menü (startet automatisch bei Neustart, das USB-Menü ist auch erreichbar über das About-Menü) die Option "Firmware Update".

Der Bootloader ist bereit, sobald im Fenster der Text "SSF BAT3" erscheint. Nun müssen Sie innerhalb von 5 Sekunden über den "Connect"- Button die Verbindung bestätigen.

Klicken Sie dann auf "Browse for HEX" und geben Sie im folgenden Pop-Up-Fenster den Pfad zur Update-Datei "BAT3.hex" ein. Klicken Sie auf den "Open"-Button zum Öffnen der Datei.

Das Update beginnt nach dem Drücken auf "Begin uploading". Über den Fortschrittsbalken unten können

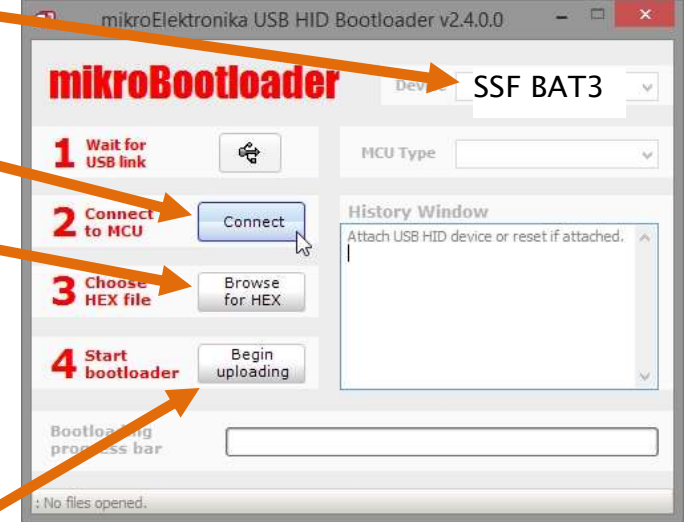

Sie den Ablauf verfolgen. Ein Fenster meldet den erfolgreichen Upload. Nach dem Klicken auf "OK" startet der SSF BAT3 mit der neuen Firmware.

Bitte besuchen Sie für zukünftige Produktaktualisierungen und Erweiterungen die Homepage des Herstellers: www.mekv.de/bat3

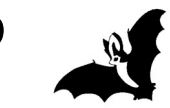

## Hilfe zur Optimierung

#### Optimierung/Einstellungen:

Mit den Default-Einstellungen (Auslieferungszustand, siehe Seite 26) ist der SSF BAT3 funktionsbereit. Sie können Fledermausrufe empfangen, Diagramme ansehen und speichern, siehe Kapitel Schnelleinstieg Seite 8.

Der SSF BAT3 bietet zusätzlich vielfältige Möglichkeiten zur Optimierung und für Einstellungen des Empfangverhaltens. Probieren Sie verschiedene Einstellungen einfach aus. Im Options-Menü können Sie jederzeit die Versuche durch Betätigen der Default-Taste wieder in den Auslieferungszustand zurücksetzen.

Fledermäuse werden nicht gehört oder werden nicht im Sonogramm angezeigt? Folgende Einstellungen wirken sich auf die Empfindlichkeit aus:

Einstellungen im Mode-Menü (Home-Screen > Taste F3 Mode):

- AUTO-Mode abschalten und Mischerfrequenz manuell einstellen. Wirkung: Bei der Suche nach einer bestimmten Fledermausart bleibt die Mischerfrequenz stehen.
- SQUELCH-Mode (Rauschsperre) abschalten. Wirkung: Durch das Abschalten der Rauschsperre erhöht sich die Empfindlichkeit und leise Fledermausrufe unterhalb der Rauschschwelle werden gehört.

Einstellungen im PreAmp-Menü (Home-Screen > Taste F4 Set > Taste F1 PreAmp) (ab Hardware Revision 02):

- Filter ausschalten (PreAmp-Menü  $>$  Taste F1). Wirkung: Bei eingeschaltetem Filter werden Frequenzen unterhalb 30 kHz gedämpft (Trittschall).
- Noise (PreAmp-Menü  $>$  Taste F2).

 Wirkung: Reduzierung des Mikrofon-Grundrauschens beim Signaleingang. Bei zu niedriger Einstellung schaltet das Gerät bereits schon bei leisem Rauschen ein, bei zu hoher Einstellung, reagiert das Gerät dann nicht mehr auf leise Fledermausrufe. Die gewählte Schaltschwelle wird links im Spektrogramm durch einen kurzen roten Strich angezeigt. Die Einstellung wirkt sich auch auf AutoBat und Squelch aus.

 Gain Vorverstärkung (PreAmp-Menü > Taste F3) In der Standardeinstellung ist die Vorverstärkung auf Stufe 4 voreingestellt. Zur Erhöhung der Empfindlichkeit oder bei leisen Fledermausrufen kann die Vorverstärkung bis auf Stufe 10 erhöht werden (nur mit Hardware-Revision 02).

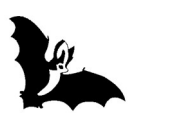

#### Gerät lässt sich nicht einschalten oder Einschaltanzeige blitzt nur kurz auf:

- Batteriespannung ist zu niedrig. Fehlerursache könnte eine nicht funkionierende Akku-Aufladung sein oder ein defekter Akku, bitte verwenden Sie das Original USB-Netzteil.
- Ab Firmware V1.20 erscheint mit Netzteil oder PC-Anschluss (auch ohne eingesetzten Akku) automatisch das USB-Menü, hierzu muss keine Taste gedrückt werden. Falls nein, könnte dies ein Hinweis auf ein defektes USB-Kabel sein.
- Ist der Akku aufgeladen? Die Akkukapazität reicht je nach eingestellter Bildschirmhelligkeit für 3-6 Stunden Betriebszeit. Bei unterschreiten einer bestimmten Akku-Spannung (Tiefentladeschutz) lässt sich das Gerät nicht einschalten: Akku vor Betrieb über USB aufladen.
- Ist der Akku richtig eingesetzt? Eventuell handelt es sich um ein Kontaktproblem, bitte den Akku herausnehmen und wieder einsetzen.
- Bei Firmware-Versionen älter als V0.96 gab es ein Ausschaltproblem was evtl. zur Entladung des Akkus führen konnte. Bitte installieren Sie das neueste Update.

#### Die MicroSD-Karte funktioniert im BAT3, das Lesen unter Windows funktioniert jedoch nicht:

- Ist eine Firewall oder ein Virenschutzprogramm installiert, welches die Verbindung zum BAT3 verhindert? USB (Hub) Treiber aus der Windows-Geräteliste herausnehmen und neu hinzufügen.
- Keine Reaktion bei Windows? USB-Kabel steckt nicht richtig oder ist defekt?

#### Die MicroSD-Karte funktioniert im BAT3 überhaupt nicht:

- MicroSD-Karte ist falsch formatiert (muss FAT16 sein, max. 4GB, mind. Class 4 (4MB/s) ). Formatieren unter Windows: FAT, 64 MB Zuordnungseinheit, Schnellformatierung.
- Fehlermeldung "MicroSD Error": MicroSD ist nicht formatiert oder Bootsektor wird nicht erkannt.

Bitte beachten Sie auch die FAQ-Seite auf der Homepage des Herstellers: www.mekv.de/bat3/faq

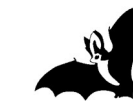

## Anhang

Der SSF BAT3 Detektor ist ein Heterodyn-Ultraschallempfänger (Mischerverfahren). Mithilfe eines Frequenzmischverfahrens wird das nicht hörbare Fledermausultraschallsignal in ein hörbares Signal umgewandelt, das über den Lautsprecher ausgegeben wird.

Die Mischerfrequenz wird automatisch (AutoBat) oder vom Nutzer manuell eingestellt. Bei manueller Einstellung muss der Nutzer vorher entscheiden, welcher Frequenzbereich ihn besonders interessiert. Fledermäuse, deren Ortungsrufe weit außerhalb dieses Bereiches liegen, werden bei manueller Einstellung überhört.

Die Entdeckung fliegender Fledermäuse mit dem SSF BAT3 ist einfach und sehr rasch zu erlernen. Die genaue Bestimmung der gefundenen Fledermausart ist dagegen meistens sehr schwierig, teilweise unmöglich und erfordert in jedem Falle einige Erfahrung. Die nachfolgenden Informationen sollen einige erste Anhaltspunkte geben. Wer tiefer in die Bestimmung von Fledermausarten mittels Ultraschalldetektoren einsteigen möchte, kommt um die Verwendung von Spezialliteratur, die praktische Lehre bei einem erfahrenen Fachmann oder zumindest einen "Detektor-Workshop", wie ihn Fledermausschutz-Organisationen anbieten, nicht herum.

Frequenzangaben beziehen sich immer auf die Bestfrequenz. Es ist zu beachten, dass die Frequenzen auch innerhalb einer Fledermausart etwas variieren können und sogar ein und dasselbe Tier je nach Situation (Hindernis oder offener Luftraum, Jagd in der Gruppe oder allein, Luftfeuchtigkeit u.a.) die Tonhöhe verändert. Schließlich erhöht sich durch den so genannten "Doppler-Effekt" die Frequenz auch, wenn die Fledermaus auf den Empfänger zufliegt, und sie verringert sich, wenn sie vom Empfänger wegfliegt.

**CF-Rufe:** Von konstantfrequenten Rufen ( $CF = constant$  frequency) spricht man, wenn der Fledermausruf überwiegend aus einer einzigen Frequenz besteht. Für das Ohr des Menschen haben solche Rufe einen deutlichen Klang. Kurze CF-Rufe erinnern an das Geräusch von Wassertopfen, die in ein Wasserbecken fallen. Die Bestfrequenz entspricht hier der Frequenz, bei der der weitaus größte Teil des Rufes liegt. Deutliche und lange CF-Rufe äußern in Europa nur die Hufeisennasen.

**FM-Rufe:** Frequenzmodulierte Rufe (FM  $=$  frequency modulated) sind Rufe, die in kurzer Zeit ein breites Frequenzband überstreichen. Bei vielen Fledermäusen fangen solche FM-Rufe sehr hoch an und fallen dann rasch auf tiefere Frequenzen ab. Solche Rufe klingen für das Ohr des Menschen eher wie ein Klopfen und haben keine eigentliche klingende Komponente. Die Bestfreqenz macht hier nur einen kleinen Teil des gesamten Rufes aus und liegt dort, wo der Ruf den höchsten Schalldruck, die höchste "Lautstärke", besitzt.

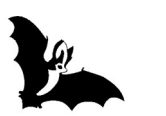

### Anhang

QCF-Rufe: Manche Fledermausarten senden Rufe aus, die sowohl einen FM- als auch einen CF-Bestandteil haben. Typische Vertreter hierfür sind die Zwergfledermäuse. Ihre Rufe beginnen sehr hoch bei etwa 100 kHz, fallen dann sehr rasch auf ca. 45 kHz ab und halten diese Frequenz für relativ lange Zeit (etwa 9 Millisekunden).

Zusätzlich zu diesen ersten Hinweisen auf die Fledermausart können die Rufe übrigens auch eine wichtige ökologische Information geben. Dank der "Feeding Buzzes" kann gehört werden, ob die Fledermäuse auf Insektenjagd sind. Kurz vor dem Fang eines Insekts stoßen die Fledermäuse mehr Rufe pro Zeit aus als sonst. Dies hängt damit zusammen, dass sie dann ganz besonders exakt wissen müssen, wo sich das zu fangende Insekt befindet. Deshalb klingt es ungefähr so: "tack – tack – tack – tacktacktacktack tatatatata ttrrrrrrp", wobei der Schlussteil an das rasche Schließen eines Reißverschlusses erinnert.

Es ist auch wichtig, daran zu denken, dass Fledermäuse nicht nur Ortungsrufe, sondern auch eine ganze Reihe von Verständigungs- und anderen Rufen äußern, die ebenfalls zum Teil im Bereich oberhalb 15 kHz liegen können. Hierzu gehören vor allem charakteristische Balzrufe, die teilweise ebenfalls als Hinweis zur Arterkennung genutzt werden können.

#### Quellenangaben:

Die tabellarische Übersicht der Frequenzbereiche und der Hauptfrequenzen wurde von der "Stiftung zum Schutze unserer Fledermäuse in der Schweiz" (SSF) übernommen. Ein Großteil der in der Fledermaus-Datenbank enthaltenen Informationen entstammt den beiden empfehlenswerten Büchern "Die Fledermäuse Europas" von C. Dietz und A. Kiefer, erschienen 2014 beim Kosmos-Verlag, und dem Kosmos-Naturführer "Die Fledermäuse Europas" von W. Schober und E. Grimberger (Auflage 1998). Endemisch auf Inseln vorkommende Arten (Sardinien, Kanaren) sind nicht berücksichtigt.

Einen besonderen Dank geht an Dr. Wolfgang Fiedler vom Max-Planck-Institut für Ornithologie in Radolfzell für die Beschreibung der Erkennungsverfahren und der Fledermausrufe und für die Erstellung der Übersicht der in Europa vorkommenden Fledermausarten.

#### Abkürzungen:

QCF- und FM-Rufe sind auf Seite 32 erläutert  $\mathsf{m}$ s" = Millisekunde " $L/s$ " = Anzahl Rufe pro Sekunde\* nur mit Zusatzoption (siehe Zubehör Seite 4)

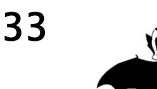

#### Hinweise zur Batterieentsorgung

 Im Zusammenhang mit dem Vertrieb von Batterien oder mit der Lieferung von Geräten, die Batterien enthalten, ist der Verkäufer verpflichtet, Sie auf Folgendes hinzuweisen:

 Sie sind zur Rückgabe gebrauchter Batterien als Endnutzer gesetzlich verpflichtet. Sie können Batterien nach Gebrauch an den Verkäufer oder in den dafür vorgesehenen Rücknahmestellen (z.B. in kommunalen Sammelstellen oder im Handel) unentgeltlich zurückgeben. Sie können die Batterien auch per Post an den Verkäufer zurücksenden. Der Verkäufer erstattet Ihnen auf jeden Fall das Briefporto für den Rückversand Ihrer Altbatterie.

Die auf den Batterien abgebildeten Symbole haben folgende Bedeutung:

Batterie darf nicht in den Hausmüll gegeben werden

- Pb = Batterie enthält mehr als  $0.004$ Masseprozent Blei
- $\bullet$  Cd = Batterie enthält mehr als 0,002 Masseprozent Cadmium
- $\bullet$  Hg = Batterie enthält mehr als 0,0005 Masseprozent Quecksilber.

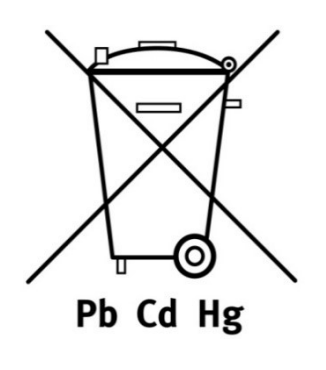

#### Bitte beachten Sie auch die gesonderte Gebrauchsanleitung für wiederaufladbare Lithium-Ionen-Akkus/Lithium-Polymer-Akkus, welche dem Akku beiliegt:

- Sicherheitshinweise
- Vorsichtsmaßnahmen für den Gebrauch
- Ladung zum Zeitpunkt des Kaufs
- Hinweise zur Betriebstemperatur
- Pflege und Reinigung
- Lebensdauer des Akkus
- Transport und Lagerung
- Akku-Recycling
- Technische Date

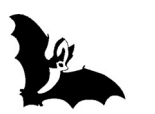

Ξ

Vielen Dank allen Helfern, die mit Zeit, Ideen und Tests geholfen haben: Ulrike Binkle, Dr. Wolfgang Fiedler (Max-Planck-Institut für Ornithologie Radolfzell), Klaus Heck (Universität Konstanz), Philipp Heller (Übersetzung), Yvonne Huber (Design), Dr. Michael Klinger (BUND), Kyra von Lienen (Korrekturen), Christian Lichtenau (Übersetzung), Clint Manning (Software), Dr. Hans-Peter Stutz (SSF) und allen anderen nicht genannten Helfern... (Nennung alphabetisch)

Dipl.Ing. Karl Volkmann

Impressum/Herausgeber: Ing.büro Volkmann, In der Gebhardsösch 9, 78467 Konstanz, info@mekv.de, Abb. Screencopy auf Seiten 18 und 19: Rolf Banschbach.

### microelectronic VOLKMANN

In der Gebhardsösch 9 D-78467 Konstanz

Tel. +49 (0)7531-938686 Fax  $+49(0)7531-3692306$ 

info@mekv.de www.mekv.de

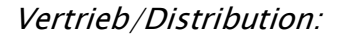

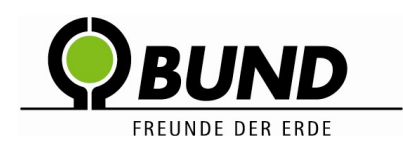

BUND Naturschutzzentrum Westlicher Hegau

Tel. +49 (0)7731-977 105 Fax +49 (0)7731-977 104

info@all-about-bats.net www.all-about-bats.net

www.all-about-bats.net BUND Naturschutzzentrum Westlicher Hegau www.fledermausschutz.de Naturschutzbund Deutschland (NABU) www.fledermausschutz.ch Stiftung zum Schutze unserer Fledermäuse (SSF)

Die Angaben in dieser Druckschrift gelten vorbehaltlich technischer Änderungen. IBV 26.07.2020